# M4 Macros for Electric Circuit Diagrams in LATEX Documents

Dwight Aplevich

### Version 7.1

## **Contents**

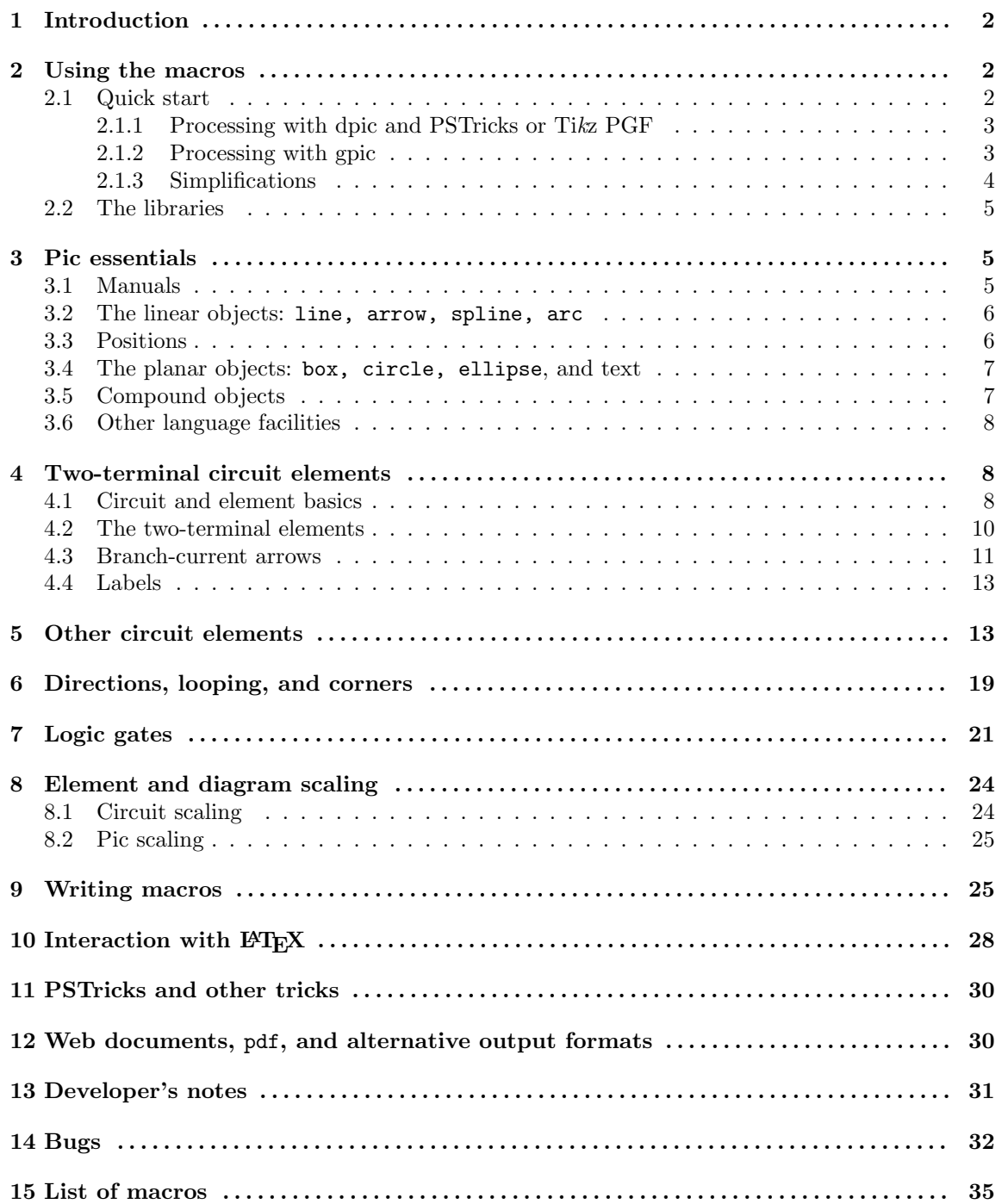

### **1 Introduction**

Before every conference, I find Ph.D.s in on weekends running back and forth from their offices to the printer. It appears that people who are unable to execute pretty pictures with pen and paper find it gratifying to try with a computer [10].

This document describes a set of macros, written in the m4 macro language [8], for producing electric circuits and other diagrams in LATEX documents. The macros evaluate to drawing commands in pic, a line-drawing language [9] that is simple to learn and readily available. The result is a system with the advantages and disadvantages of T<sub>EX</sub> itself, since it is macro-based and non-wysiwyg, and since it uses ordinary character input. The book from which the above quotation is taken correctly points out that the payoff can be in quality of diagrams at the price of the time spent in learning how to draw them.

A collection of basic components and conventions for their internal structure are described. It is often convenient to customize elements or to package combinations of them for particular drawings, so macros such as these are only a starting point.

### **2 Using the macros**

This section describes the basic process of adding circuit diagrams to LATEX documents to produce postscript or pdf files. On some operating systems, project management software with graphical interfaces can be used to automate the process but the steps can be performed by a script, makefile, or by hand for simple documents as described in Section 2.1.

The diagram source file is preprocessed as illustrated in Figure 1. The predefined macros, followed by the diagram source, are read by m4. The result is passed through a pic interpreter to produce .tex output that can be inserted into a .tex document using the \input command.

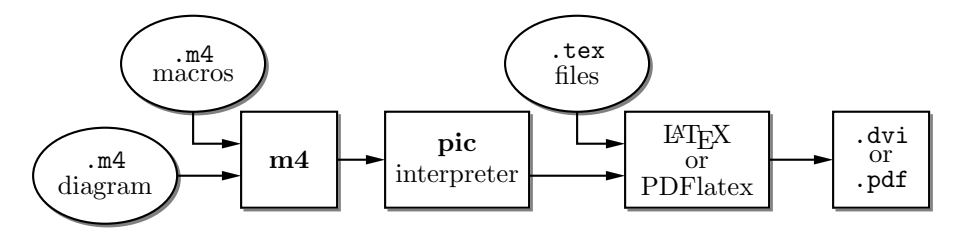

Figure 1: Inclusion of figures and macros in the LATEX document. Replacing LATEX with PDF latex to produce pdf directly is also possible.

Depending on the pic interpreter chosen, the choice of options, and the choice of LATEX or PDFlatex, the interpreter output may contain tpic specials, LATEX graphics, PSTricks [14] commands, Ti*k*z PGF commands, or other formats. These variations are described in Section 12.

There are two principal choices of pic interpreter. One is dpic, described later in this document. An alternative [3] is gpic -t together with a printer driver that understands tpic specials, typically [12] dvips. In some installations, gpic is simply named pic, but make sure that GNU pic [3] is being invoked rather than the older Unix pic. Pic processors contain basic macro facilities, so some of the concepts applied here require only a pic processor. By judicious use of macros, features of both m4 and pic can be exploited.

#### **2.1 Quick start**

The contents of file quick.m4 and resulting diagram are shown in Figure 2 to illustrate the language, to show several ways for placing circuit elements, and to provide sufficient information for producing basic labeled circuits.

To process the file, make sure that the libraries libcct.m4 and libgen.m4 are installed and readable. Verify that m4 is installed. Now there are at least two possibilities, described in the following subsections, with somewhat simpler usage to be given in Section 2.1.3.

```
.PS # Pic input begins with .PS
cct_init # Set defaults
elen = 0.75 # Variables are allowed; default units are inches
Origin: Here \qquad # Position names are capitalized
  source(up_ elen); llabel(-,v_s,+)
  resistor(right_ elen); rlabel(,R,)
  dot
  { # Save current position and direction
    capacitor(down_ to (Here,Origin)) #(Here,Origin) = (Here.x,Origin.y)
    rlabel(+,v,-); llabel(,C,)
    dot
    } # Restore position and direction
  line right_ elen*2/3
  inductor(down_ Here.y-Origin.y); rlabel(,L,); b_current(i)
  line to Origin
.PE # Pic input ends
                                                        −
                                                      vs
                                                        \uparrow \uparrow \uparrow+− C P
```
Figure 2: The file quick.m4 and resulting diagram.

#### **2.1.1 Processing with dpic and PSTricks or Ti***k***z PGF**

If you are using dpic with PSTricks, type the following commands or put them into a script:

```
m4 -I <path> pstricks.m4 libcct.m4 quick.m4 > quick.pic
dpic -p quick.pic > quick.tex
```
where  $\epsilon$   $\epsilon$  is the path to the directory containing libcct.m4. Put \usepackage{pstricks} in the main LATEX source file header and the following in the body:

```
\begin{figure}[hbt]
  \centering
  \input quick
  \caption{Customized caption for the figure.}
  \label{Symbolic_label}
\end{figure}
```
This distribution is compatible with the Ti*k*z PGF drawing commands, which have nearly the power of the PSTricks package with the ability to produce pdf output by processing with PDFlatex instead of LAT<sub>EX</sub>. The commands are modified to read  $\text{pgf} \cdot \text{m4}$  and invoke the dpic  $-\text{g}$  option as follows:

```
m4 -I <path> pgf.m4 libcct.m4 quick.m4 > quick.pic
dpic -g quick.pic > quick.tex
```
The L<sup>AT</sup>EX header should contain \usepackage{tikz}, but the inclusion statemensts are the same as for PSTricks input.

In all cases the essential line is \input quick, which inserts the previously created file quick.tex. Then LAT<sub>EX</sub> the document, convert to postscript typically using dvips, and print the result or view it using Ghostview. The alternative for Ti*k*z PGF output of dpic -g is to invoke PDFlatex.

#### **2.1.2 Processing with gpic**

If your printer driver understands tpic specials and you are using gpic (on some systems the gpic command is pic), the commands are

m4 -I <path> libcct.m4 quick.m4 > quick.pic gpic -t quick.pic > quick.tex

The figure inclusion statements are as shown:

\begin{figure}[hbt] \input quick \centerline{\box\graph} \caption{Customized caption for the figure.} \label{Symbolic\_label} \end{figure}

#### **2.1.3 Simplifications**

- These macros can be processed by L<sup>AT</sup>F<sub>N</sub>X-specific project software and by graphic applications such as Cirkuit[7].
- If appropriate include() statements are placed at the top of the file quick.m4, then the m4 commands illustrated above can be shortened to

m4 -I <path> quick.m4 > quick.pic

For example, the following two lines can be inserted before or just after the .PS line:

```
include(pstricks.m4)
include(libcct.m4)
```
Only the second line is necessary if gpic is used or if the libraries were installed so that PSTricks is assumed by default.

- On some systems, setting the environment variable M4PATH to  $\epsilon$  at  $\epsilon$  allows the -I option of m4 to be omitted.
- In the absence of a need to examine the file quick.pic, the commands for producing the .tex file can be reduced (provided the above inclusions have been made) to

```
m4 -I <path> quick.m4 | dpic -p > quick.tex
```
- When many files are to be processed, then a facility such as Unix "make," which is also available in PC and Mac versions, can be employed to automate the commands given above. On systems without such a facility, a scripting language can be used.
- You can put several diagrams into a single source file so that they can be processed together. Put each diagram in the body of a IAT<sub>EX</sub> macro, as shown:

```
\newcommand{\diaA}{%
.PS
drawing commands
.PE
\box\graph }% \box\graph not required for dpic
\newcommand{\diaB}{%
.PS
drawing commands
.PE
\box\graph }% \box\graph not required for dpic
Process the file using m4 and dpic or gpic to produce a .tex file, insert this into the LAT<sub>E</sub>X
source using \infty, and invoke the macros at the appropriate places.
```
• It may be desirable to invoke m4 and dpic automatically from the document file as shown:

```
\documentclass{article}
\usepackage{tikz}
\newcommand\mtopgf[1]{\immediate\write18{m4 -I <path> #1.m4 | dpic -g > #1.tex}}%
\begin{document}
\mtopgf{PicA}
\input{PicA.tex} \par
\mtopgf{PicB}
```
\input{PicB.tex} \end{document}

Sources PicA.m4 and PicB.m4 must contain any required include statements, and the document file should be processed using the command pdflatex -shell-escape <filename>. This method processes every picture source each time LAT<sub>EX</sub> is run, so for large documents containing many graphics, the \mtopgf line could be commented out after debugging the corresponding graphic.

#### **2.2 The libraries**

One of the following configuration files must be read first by m4, depending on the output format (see Section 12) and choice of either dpic or gpic as postprocessor: gpic.m4, mfpic.m4, mpost.m4, pgf.m4, postscript.m4, pstricks.m4, svg.m4, or xfig.m4. The usual case for producing circuit diagrams is to read pstricks.m4 or pgf.m4 first when dpic is the postprocessor, and gpic.m4 for GNU pic. Each of these files causes libgen.m4, a collection of multipurpose macros, to be read, and sets the macro m4picprocessor to the appropriate value.

The elementary circuit macros are contained in  $\text{libect.m4},$  which initially reads gpic.m4 unless the default has been set otherwise or unless m4picprocessor is already defined. Consequently, only libcct.m4 and the diagram source need be read by default.

Elementary logic circuits are defined in liblog.m4, which causes libcct.m4 to be read, so the latter need not be called explicitly when logic gates are drawn.

Only the libraries necessary for a given diagram are required; thus, libcct.m4 need not be read if the diagram does not contain a circuit element.

The library lib3D.m4 manipulates scalar triples for colour generation and three-dimensional projections. The macros in file darrow.m4 define one way of drawing double lines and arrows.

Some of the distributed example files contain other specialized macros, such as for flow charts and other purposes. Diagrams in other domains than electric circuits could be drawn easily using similar macros, but the temptation to write them has been resisted in favour of attempting to treat one specialized area well.

### **3 Pic essentials**

Pic source is a sequence of lines in a file. The first line of a diagram begins with .PS with optional following arguments, and the last line is normally .PE. Lines outside of these pass through the pic processor unchanged.

The visible objects can be divided conveniently into two classes, the *linear* objects line, arrow, spline, arc, and the *planar* objects box, circle, ellipse.

The object move is linear but draws nothing. A compound object, or block, is planar and consists of a pair of square brackets enclosing other objects, as described in Section 3.5. Objects can be placed using absolute coordinates or relative to other objects.

Pic allows the definition of real-valued variables, which are alphameric names beginning with lower-case letters, and computations using them. Objects or locations on the diagram can be given symbolic names beginning with an upper-case first letter.

#### **3.1 Manuals**

At the time of writing, the classic pic manual [9] can be obtained from URL:

http://www.cs.bell-labs.com/10thEdMan/pic.pdf

A more complete manual [11] is included in the GNU groff package. A compressed postscript version is available, at least temporarily, with these circuit files.

In both of the above manuals, explicit use of \*roff string and font constructs should be replaced by their LATEX equivalents as necessary. Further explanation is available, for example, from the gpic "man" page, part of the GNU groff package.

Examples of use of the circuit macros in an electronics course are available on the web [2].

For a discussion of "little languages" for document production, and of pic in particular, see Chapter 9 of [1]. Chapter 1 of [5] also contains a brief discussion of this and other languages.

#### **3.2 The linear objects:** line, arrow, spline, arc

A line can be drawn as follows:

line from *position* to *position*

where *position* is defined below or

line *direction distance*

where *direction* is one of up, down, left, right. When used with the m4 macros described here, it is preferable to add an underscore: up<sub>-</sub>, down<sub>-</sub>, left<sub>-</sub>, right<sub>-</sub>. The *distance* is a number or expression and the units are inches, but the assignment

scale =  $25.4$ 

has the effect of changing the units to millimetres, as described in Section 8.

Lines can also be drawn to any distance in any direction. The example,

line up 3/sqrt(2) right 3/sqrt(2) dashed

draws a line 3 units long from the current location, at a 45◦ angle above horizontal. Lines (and other objects) can be specified as dotted, dashed, or invisible, as above.

The construction

line from A to B chop x

truncates the line at each end by  $x$  (which may be negative) or, if  $x$  is omitted, by the current circle radius, which is convenent when A and B are circular graph nodes, for example. Otherwise

line from A to B chop x chop y

truncates the line by x at the start and y at the end.

Any of the above means of specifying line (or arrow) direction and length will be called a *linespec.* Lines can be concatenated. For example, to draw a triangle:

line up\_ sqrt(3) right\_ 1 then down\_ sqrt(3) right\_ 1 then left\_ 2

#### **3.3 Positions**

A *position* can be defined by a coordinate pair, e.g. 3,2.5, more generally using parentheses by (*expression, expression*), as a sum or difference as *position* + (*expression, expression*), or by the construction (*position, position*), the latter taking the x-coordinate from the first position and the y-coordinate from the second. A position can be given a symbolic name beginning with an uppercase letter, e.g. Top: (0.5,4.5). Such a definition does not affect the calculated figure boundaries. The current position Here is always defined and is equal to  $(0, 0)$  at the beginning of a diagram or block. The coordinates of a position are accessible, e.g. Top.x and Top.y can be used in expressions. The center, start, and end of linear objects (and the defined points of other objects as described below) are predefined positions, as shown in the following example, which also illustrates how to refer to a previously drawn element if it has not been given a name:

line from last line.start to 2nd last arrow.end then to 3rd line.center

Objects can be named (using a name commencing with an upper-case letter), for example: Bus23: line up right

after which, positions associated with the object can be referenced using the name; for example: arc cw from Bus23.start to Bus23.end with .center at Bus23.center

An arc is drawn by specifying its rotation, starting point, end point, and center, but sensible defaults are assumed if any of these are omitted. Note that

arc cw from Bus23.start to Bus23.end

does *not* define the arc uniquely; there are two arcs that satisfy this specification. This distribution includes the m4 macros

arcr( *position, radius, start radians, end radians*)

arcd( *position, radius, start degrees, end degrees*)

arca( *chord linespec,* ccw|cw, *radius, modifiers*)

to draw uniquely defined arcs. For example,

 $\arcd((1,1),2,0,-90) \rightarrow cw$ 

draws a clockwise arc with centre at  $(1, 1)$ , radius 2, from  $(3, 1)$  to  $(1, -1)$ , and  $arca(from (1,1) to (2,2),1,-)$ 

draws an acute-angled arc with arrowhead on the chord defined by the first argument.

The linear objects can be given arrowheads at the start, end, or both ends, for example: line dashed <- right 0.5

```
arc <-> height 0.06 width 0.03 ccw from Here to Here+(0.5,0) \
```

```
with .center at Here+(0.25,0)
```
spline -> right 0.5 then down 0.2 left 0.3 then right 0.4

The arrowheads on the arc above have had their shape adjusted using the height and width parameters.

#### **3.4 The planar objects:** box, circle, ellipse**, and text**

Planar objects are drawn by specifying the width, height, and position, thus:

A: box ht 0.6 wid 0.8 at (1,1)

after which, in this example, the position A.center is defined, and can be referenced simply as A. In addition, the compass corners A.n, A.s, A.e, A.w, A.ne, A.se, A.sw, A.nw are automatically defined, as are the dimensions A.height and A.width. Planar objects can also be placed by specifying the location of a defined point; for example, two touching circles can be drawn as shown:

circle radius 0.2

```
circle diameter (last circle.width * 1.2) with .sw at last circle.ne
```
The planar objects can be filled with gray or colour. For example, the line

box dashed fill

produces a dashed box filled with a medium gray by default. The gray density can be controlled using the fill\_(*number*) macro, where  $0 \le$  *number*  $\le$  1, with 0 corresponding to black and 1 to white.

Basic colours for lines and fills are provided by gpic and dpic, but more elaborate line and fill styles can be incorporated, depending on the printing device, by inserting  $\simeq$ other lines beginning with a backslash in the drawing code. In fact, arbitrary lines can be inserted into the output using

command "*string*"

where *string* is one or more lines to be inserted.

Arbitrary text strings, typically meant to be typeset by LATEX, are delimited by double-quote characters and occur in two ways. The first way is illustrated by

"\large Resonances of \$C\_{20}H\_{42}\$" wid *x* ht *y* at *position*

which writes the typeset result, like a box, at *position* and tells pic its size. The default size assumed by pic is given by parameters textwid and textht if it is not specified as above. The exact typeset size of formatted text can be obtained as described in Section 10. The second occurrence associates one or more strings with an object, e.g., the following writes two words, one above the other, at the centre of an ellipse:

ellipse "\bf Stop" "\bf here"

The C-like pic function sprintf("*format string*",*numerical arguments*) is equivalent to a string.

#### **3.5 Compound objects**

A compound object is a group of statements enclosed in square brackets. Such an object is placed by default as if it were a box, but it can also be placed by specifying the final position of a defined point. A defined point is the center or compass courner of the bounding box of the compound object or one of its internal objects. Consider the last line of the code fragment shown:

Ands: [ right\_

```
And1: AND_gate
 And2: AND_gate at And1 - (0,And1.ht*3/2)
...
] with .And2.In1 at position
```
The two gate macros evaluate to compound objects containing Out, In1, and other locations. The final positions of all objects between the square brackets are determined in the last line by specifying the position of In1 of gate And2.

#### **3.6 Other language facilities**

All objects have default sizes, directions, and other characteristics, so part of the specification of an object can sometimes be profitably omitted.

Another possibility for defining positions is

*expression* of the way between *position* and *position* which is abbreviated as

*expression* < *position* , *position* >

but care has to be used in processing the latter construction with m4, since the comma may have to be put within quotes, ',' to distinguish it from the m4 argument separator.

Positions can be calculated using expressions containing variables. The scope of a position is the current block. Thus, for example,

theta =  $atan2(B.y-A.y,B.x-A.x)$ 

line to Here+(3\*cos(theta),3\*sin(theta)).

Expressions are the usual algebraic combinations of primary quantities: constants, environmental parameters such as scale, variables, horizontal or vertical coordinates of terms such as *position*.x or *position*.y, dimensions of pic objects, e.g. last circle.rad. The elementary algebraic operators are  $+$ ,  $-$ ,  $*$ ,  $/$ ,  $\frac{9}{2}$ ,  $=$ ,  $+$ ,  $-$ ,  $*$ ,  $\frac{1}{2}$ ,  $\frac{1}{2}$ ,  $\frac{1}{2}$ , similar to the C language.

The logical operators  $==, \ \ \!=, \ \ \lt =, \ \gt =, \ \gt$ , and  $\lt$  apply to expressions and strings. A modest selection of numerical functions is also provided: the single-argument functions sin, cos, log, exp, sqrt, int, where log and exp are base-10, the two-argument functions atan2, max, min, and the random-number generator rand(). Other functions are also provided using macros.

A pic manual should be consulted for details, more examples, and other facilities, such as the branching facility

if *expression* then { *anything* } else { *anything* },

the looping facility

for *variable* = *expression* to *expression* by *expression* do { *anything* }, operating-system commands, pic macros, and external file inclusion.

### **4 Two-terminal circuit elements**

There is a fundamental difference between two-terminal elements, which are drawn as directed linear objects, and other elements, which are compound objects as described in Section 3.5. The twoterminal element macros follow a set of conventions described in this section, and other elements will be described in Section 5.

#### **4.1 Circuit and element basics**

First, the arguments of all drawing macros have default values, so that only arguments that differ from these values need be specified. The arguments are given in Section 15.

Consider the resistor shown in Figure 3, which also serves as an example of pic commands. The first part of the source file for this figure is as follows:

```
.PS
  cct_init
  linewid = 2.0linethick_(2.0)
```
#### R1: resistor

The lines of Figure 3 and the remaining source lines of the file are explained below:

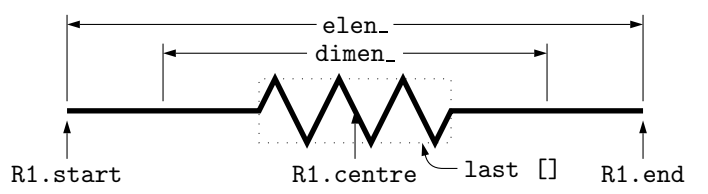

Figure 3: Resistor named R1, showing the size parameters, enclosing block, and predefined positions.

- The first line invokes an almost-empty macro  $\text{cct}_\text{init}$  that initializes local variables needed by some circuit-element macros. This macro can be customized to set line thicknesses, maximum page sizes, scale parameters, or other global quantities as desired.
- The body dimensions of two-terminal elements are multiples of the macro dimen<sub>,</sub> which evaluates by default to linewid, a pic environmental parameter with default value 0.5 in. The default length of an element is elen<sub>,</sub> which is dimen  $*3/2$ . Setting linewid to 2.0 as in the example means that the default element length becomes 3.0 in. For resistors, the length of the body is dimen /2, and the width is dimen /6. All of these values can be customized. Element scaling is discussed further in Section 8.
- The macro linethick sets the default thickness of subsequent lines (to 2.0 pt in the example). In the m4 language, macro arguments are written within parentheses following the macro name, with no space between the name and the opening parenthesis. Lines can be broken before a macro argument because m4 ignores white space immediately preceding arguments.
- The two-terminal element macros expand to sequences of drawing commands that begin with 'line invis *linespec*', where *linespec* is the first argument of the macro if it is non-blank, otherwise the line is drawn a distance elen in the current direction, which is to the right by default. All this is handled by the macro eleminit, which also calculates the length and angle of the invisible line for later use. The invisible line is first drawn, then the element is drawn on top of it. The element—rather the initial invisible line—can be given a name, R1 in the example, so that positions R1.start, R1.centre, and R1.end are defined as shown.
- The element body is enclosed by a block, which can be used to place labels around the element. The block corresponds to an invisible rectangle with horizontal top and bottom lines, regardless of the direction in which the element is drawn. A dotted box has been drawn in the diagram to show the block boundaries.
- The last sub-element, identical to the first in two-terminal elements, is an invisible line that can be referenced later to place labels or other elements. This might be over-kill. If you create your own macros you might choose simplicity over generality, and only include visible lines.

To produce Figure 3, the following embellishments were added after the previously shown source:

```
thinlines_
box dotted wid last [].wid ht last [].ht at last []
move to 0.85<last [].sw,last [].se>
spline \leq down arrowht*2 right arrowht/2 then right 0.15; "\tt last []" ljust
arrow <- down 0.3 from R1.start chop 0.05; "\tt R1.start" below
arrow <- down 0.3 from R1.end chop 0.05; "\tt R1.end" below
arrow <- down last [].c.y-last arrow.end.y from R1.c; "\tt R1.centre" below
dimension_(from R1.start to R1.end,0.45,\tt elen\_,0.4)
dimension_(right_ dimen_ from R1.c-(dimen_/2,0),0.3,\tt dimen\_,0.5)
```
.PE

• The line thickness is set to the default thin value of 0.4 pt, and the box displaying the element body block is drawn. Notice how the width and height can be specified, and the box centre positioned at the centre of the block.

- The next paragraph draws two objects, a spline with an arrowhead, and a string left justified at the end of the spline. Other string-positioning modifiers than ljust are rjust, above, and below. Lines to be read by pic can be continued by putting a backslash as the rightmost character.
- The last paragraph invokes a macro for dimensioning diagrams.

#### **4.2 The two-terminal elements**

Figures 4–9 are tables of the two-terminal elements. Several elements are included more than once to illustrate some of their arguments, which are listed in Section 15.

The first argument of the two-terminal elements, if included, defines the invisible line along which the element is drawn. The other arguments produce variants of the default elements. Thus, for example,

 $resistor(up_1.25,7)$ 

draws a resistor 1.25 units long up from the current position, with 7 vertices per side. The macro up evaluates to up but also resets the current directional parameters to point up.

Most of the two-terminal elements are oriented; that is, they have a defined polarity. Several element macros include an argument that reverses polarity, but there is also a more general mechanism. The first argument of the macro

reversed('*macro name*',*macro arguments*)

is the name of a two-terminal element in quotes, followed by the element arguments. The element is drawn with reversed direction. Thus,

diode(right\_0.4); reversed('diode',right\_0.4)

draws two diodes to the right, but the second one points left. Similarly, the macro

resized(*factor*,'*macro name*',*macro arguments*)

can be used to resize the body of an element by temporarily multiplying the **dimen** macro by *factor*. More general resizing should be done by redefining **dimen** as described in Section 8.1. These two macros can be nested; the following scales the above example by 1.8, for example

resized(1.8,'diode',right\_0.4); resized(1.8,'reversed','diode',right\_0.4)

Figure 10 shows some two-terminal elements with arrows or lines overlaid to indicate variability using the macro variable('*element*',*type*,*angle*,*length*), where *type* is one of A, P, L, N, with C or S optionally appended to indicate continuous or stepwise variation. Alternatively, this macro can be invoked similarly to the label macros in Section 4.4 by specifying an empty first argument; thus, the following line draws the resistor in Figure 10:

resistor(down\_dimen\_); variable(,uN)

Figure 11 contains arrows for indicating radiation effects. The arrow stems are named *A1*, *A2*, and each pair is drawn in a [] block, with the names *Head* and *Tail* defined to aid placement near another device. The second argument specifies absolute angle in degrees (default 135 degrees).

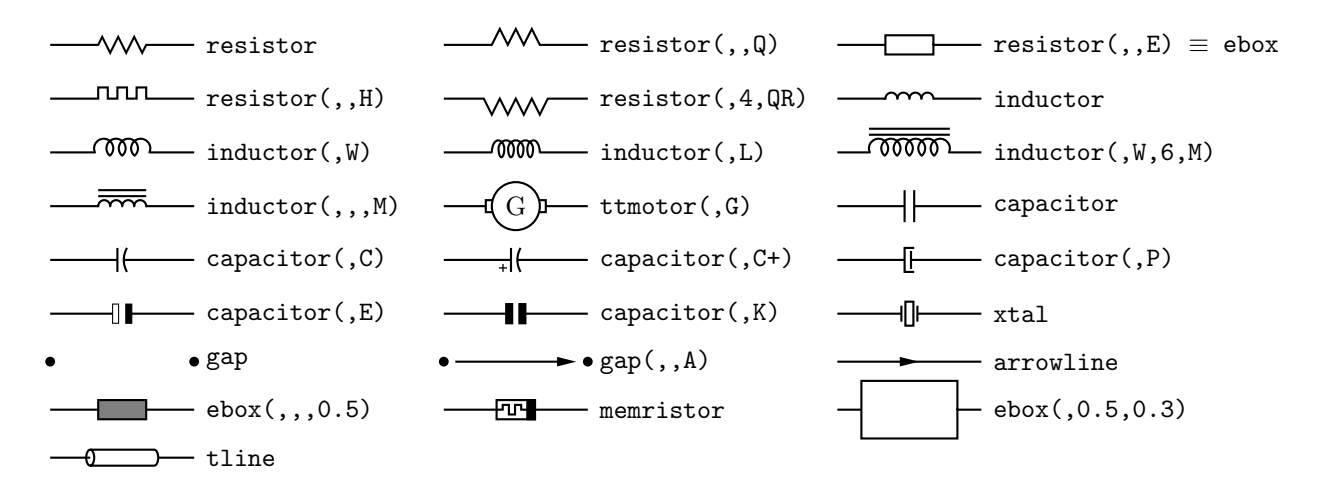

Figure 4: Two-terminal elements, showing some variations.

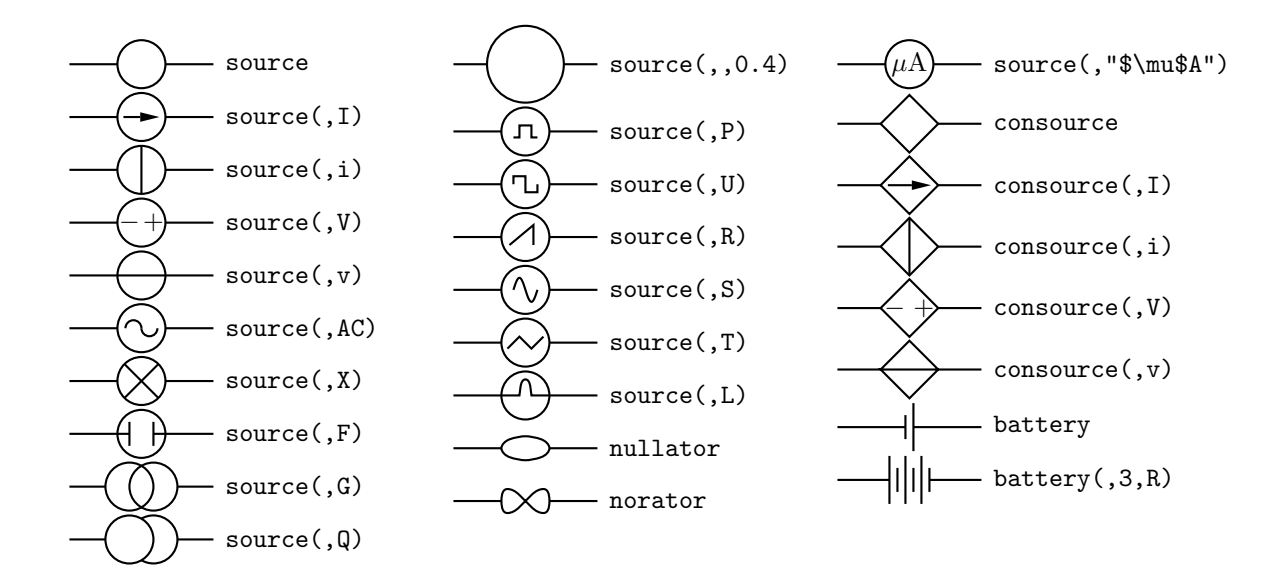

Figure 5: Sources and source-like elements.

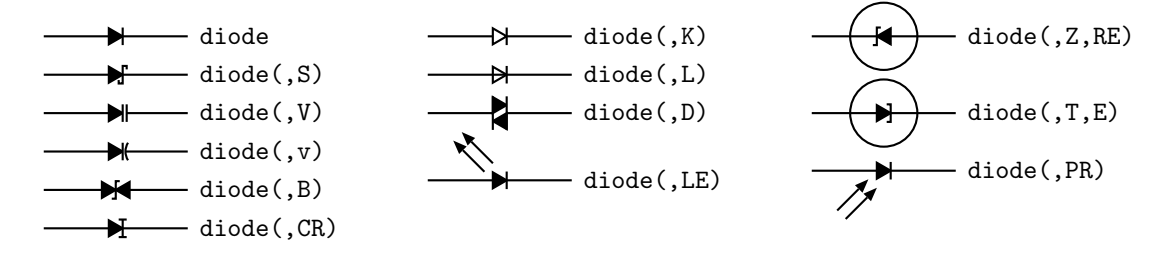

Figure 6: Variants of diode(*linespec*,B|D|K|L|LE[R]|P[R]|S|T|V|Z,[R][E]).

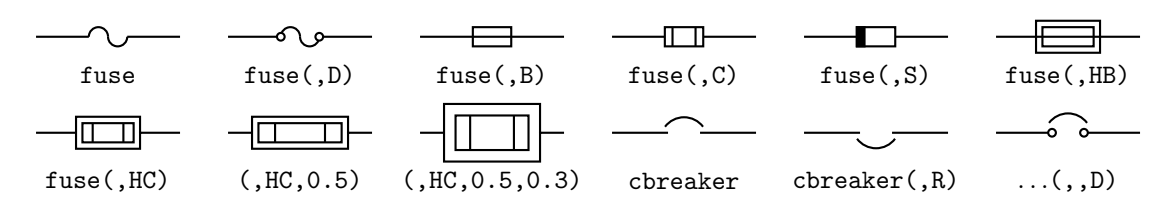

Figure 7: The fuse(*linespec*, A|dA|B|C|D|E|S|HB|HC, *wid*, *ht*) and cbreaker(*linespec*,L|R,D) macros.

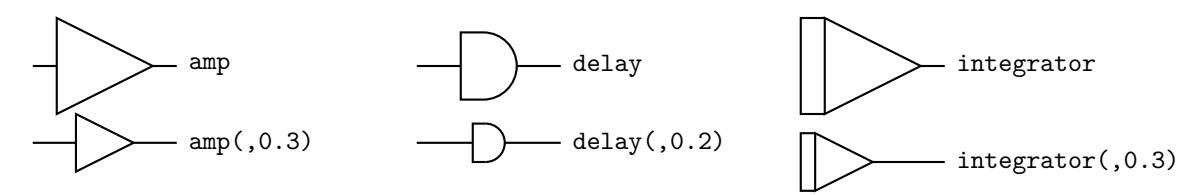

Figure 8: Amplifier, delay, and integrator.

#### **4.3 Branch-current arrows**

Arrowheads and labels can be added to conductors using basic pic statements. For example, the following line adds a labeled arrowhead at a distance alpha along a horizontal line that has just been drawn. Many variations of this are possible:

arrow right arrowht from last line.start+(alpha,0) "\$i\_1\$" above

Macros have been defined to simplify labelling two-terminal elements, as shown in Figure 12.

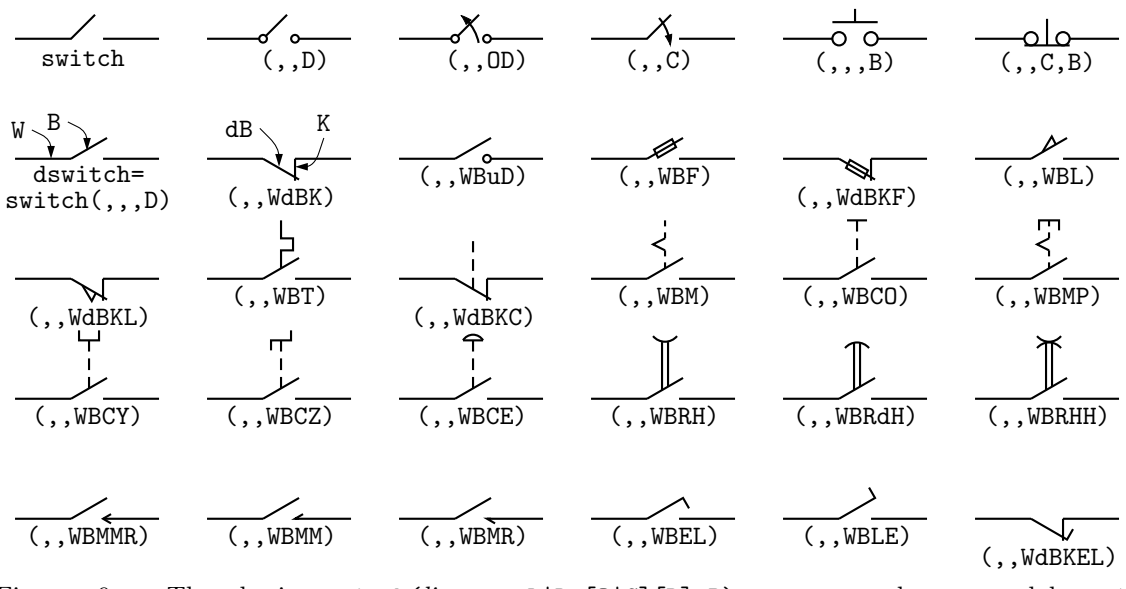

Figure 9: The basic switch(*linespec*,L|R,[O|C][D],B) macro and more elabourate dswitch(*linespec*,R,W[ud]B[K]*chars*) macro, with drawing direction right . Setting the second argument to R produces a mirror image with respect to the drawing direction. The macro  $switch(,,,,D)$  is a wrapper for the comprehensive dswitch macro.

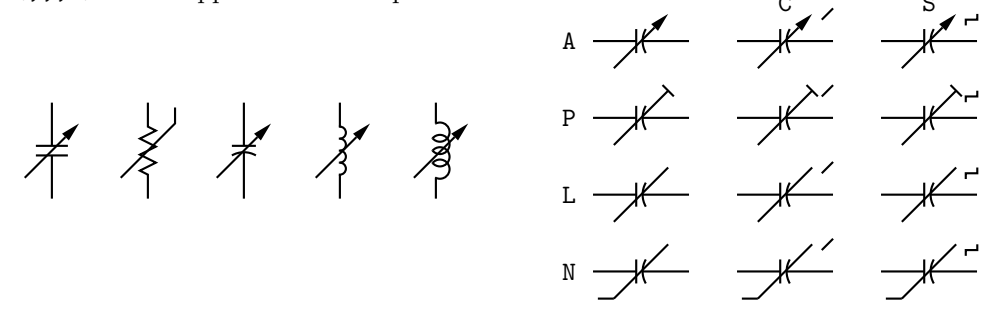

Figure 10: Illustrating variable('*element*',[A|P|L|[u]N][C|S],*angle*,*length*). For example, variable('capacitor(down\_dimen\_)') draws the leftmost capacitor shown above, and variable('resistor(down\_dimen\_)',uN) draws the resistor. The default angle is  $45°$ , regardless of the direction of the element. The array on the right shows the effect of the second argument.

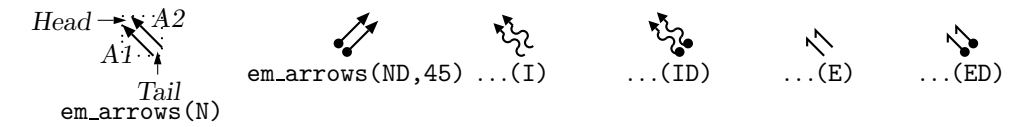

Figure 11: Radiation arrows: em arrows(*type, angle, length*)

The macro

b current(*label,* above |below , In|O[ut], Start|E[nd], *frac*) draws an arrow from the start of the last-drawn two-terminal element *frac* of the way toward the body.

If the fourth argument is End,the arrow is drawn from the end toward the body. If the third element is Out, the arrow is drawn outward from the body. The first argument is the desired label, of which the default position is the macro above , which evaluates to above if the current direction is right or to ljust, below, rjust if the current direction is respectively down, left, up. The label is assumed to be in math mode unless it begins with sprintf or a double quote, in which case it is copied literally. A non-blank second argument specifies the relative position of the label with

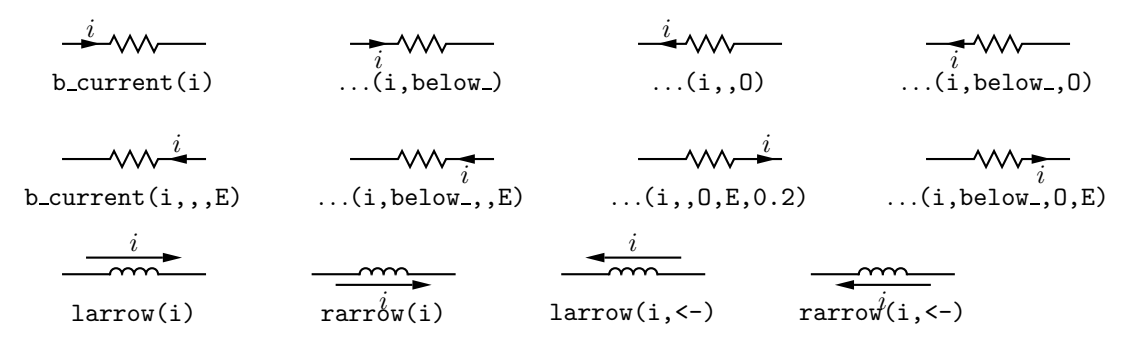

Figure 12: Illustrating b\_current, larrow, and rarrow. The drawing direction is to the right.

respect to the arrow, for example below , which places the label below with respect to the current direction. Absolute positions, for example below or ljust, also can be specified.

For those who prefer a separate arrow to indicate the reference direction for current, the macros larrow(*label*, ->|<-,*dist*) and rarrow(*label*, ->|<-,*dist*) are provided. The label is placed outside the arrow as shown in Figure 12. The first argument is assumed to be in math mode unless it begins with sprintf or a double quote, in which case the argument is copied literally. The third argument specifies the separation from the element.

#### **4.4 Labels**

Macros for labeling two-terminal elements are included:

llabel( *arg1,arg2,arg3* ) clabel( *arg1,arg2,arg3* ) rlabel( *arg1,arg2,arg3* ) dlabel( *long,lat,arg1,arg2,arg3* )

The first macro places the three arguments, which are treated as math-mode strings, on the left side of the element block *with respect to the current direction:* up, down, left, right. The second places the arguments along the centre, and the third along the right side. Thus a simple circuit example with labels is shown in Figure 13. The macro dlabel performs these functions for an obliquely drawn element, placing the three macro arguments at  $vec(-long,lat)$ ,  $vec(0,lat)$ , and vec (long, lat) respectively relative to the centre of the element. Labels beginning with sprintf or a double quote are copied literally rather than assumed to be in math mode.

```
% 'Loop.m4'
.PS
cct_init
define('dimen_',0.75)
loopwid = 1; loopht = 0.75source(up\_loopht); llabel(-,v_s,+)
 resistor(right_ loopwid); llabel(,R,); b_current(i)
 inductor(down_ loopht,W); rlabel(,L,)
 capacitor(left_ loopwid,C); llabel(+,v_C,-); rlabel(,C,)
.PE
```
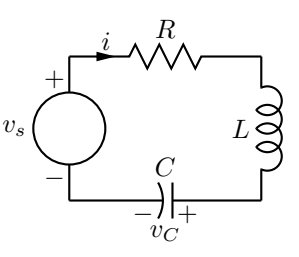

Figure 13: A loop containing labeled elements, with its source code.

### **5 Other circuit elements**

Many basic elements are not two-terminal. These elements are usually enclosed in a [ ] block, and contain named interior locations and components. In some cases, an invisible line determining length and direction (but not position) can be specified by the first argument, as for the twoterminal elements. Instead of positioning by the first line, the enclosing block must be placed by using its compass corners, thus: *element* with *corner* at *position* or, when the block contains a

predefined location, thus: *element* with *location* at *position*. A few macros are positioned with the first argument; the ground macro, for example: ground(at *position*).

Nearly all elements drawn within blocks can be customized by adding an extra argument, which is executed as the last item within the block.

The macro potentiometer(*linespec*,*cycles*,*fractional pos*,*length*,...), shown in Figure 14, first draws a resistor along the specified line, then adds arrows for taps at fractional positions along the body, with default or specified length. A negative length draws the arrow from the right of the current drawing direction.

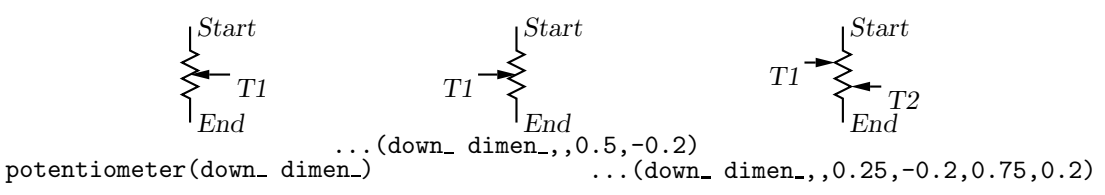

Figure 14: Default and multiple-tap potentiometer.

The ground symbol is shown in Figure 15. The first argument specifies position; for example, the two lines shown have identical effect:

move to (1.5,2); ground

 $ground(at (1.5,2))$ 

The second argument truncates the stem, and the third defines the symbol type. The fourth argument specifies the angle at which the symbol is drawn, with D (down) the default.

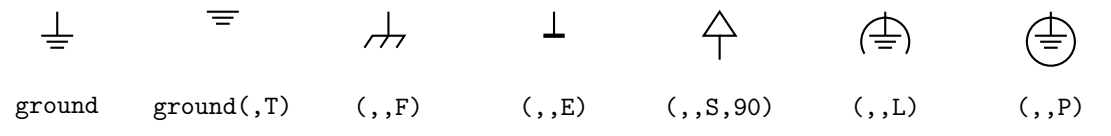

Figure 15: The ground( at *position*, T, N|F|S|L|P|E, U|D|L|R|angle ) macro.

The arguments of the macro antenna( at *position*, T, A|L|T|S|D|P|F, U|D|L|R|angle ) shown in Figure 16 are similar to those of ground.

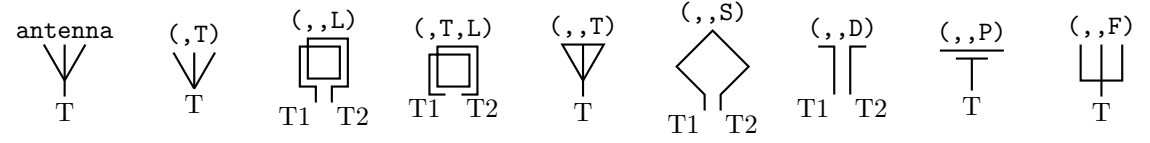

Figure 16: Antenna symbols, with macro arguments shown above and terminal names below.

Figure 17 illustrates the macro opamp(*linespec, - label, + label, size, chars*). The element is enclosed in a block containing the predefined internal locations shown. These locations can be referenced in later commands, for example as 'last [].Out.' The first argument defines the direction and length of the opamp, but the position is determined either by the enclosing block of the opamp, or by a construction such as 'opamp with .In1 at Here', which places the internal position *In1* at the specified location. There are optional second and third arguments for which the

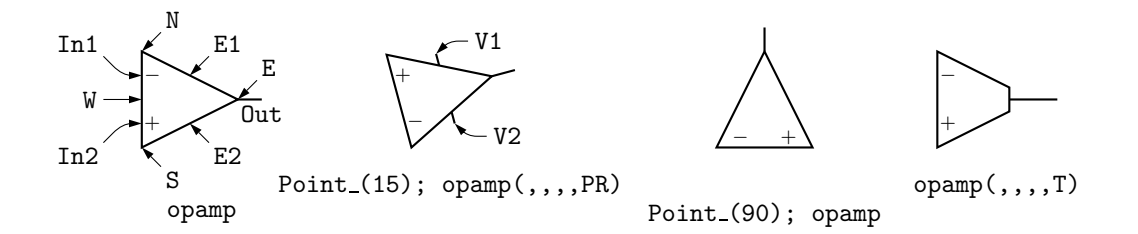

Figure 17: Operational amplifiers. The P option adds power connections. The second and third arguments can be used to place and rotate arbitrary text at In1 and In2.

defaults are \scriptsize\$-\$ and \scriptsize\$+\$ respectively, and the fourth argument changes the size of the opamp. The fifth argument is a string of characters. P adds a power connection, R exchanges the second and third entries, and T truncates the opamp point.

Typeset text associated with circuit elements is not rotated by default, as illustrated by the second and third opamps in Figure 17. The opamp labels can be rotated if necessary by using postprocessor commands (for example PSTricks \rput) as second and third arguments.

The code in Figure 18 places an opamp with three connections.

line right 0.2 then up 0.1 A: opamp(up\_,,,0.4,R) with .In1 at Here line right 0.2 from A.Out line down 0.1 from A.In2 then right 0.2

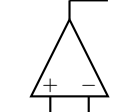

Figure 18: A code fragment invoking the opamp(*linespec*,-,+,*size*,[R][P]) macro.

Figure 19 shows variants of the transformer macro, which has predefined internal locations *P1, P2, S1, S2, TP,* and *TS.* The first argument specifies the direction and distance from *P1* to *P2*, with position determined by the enclosing block as for opamps. The second argument places the secondary side of the transformer to the left or right of the drawing direction. The optional third and fifth arguments specifies the number of primary and secondary arcs respectively. If the fourth argument string contains an A, the iron core is omitted, and if it contains a W, wide windings are drawn.

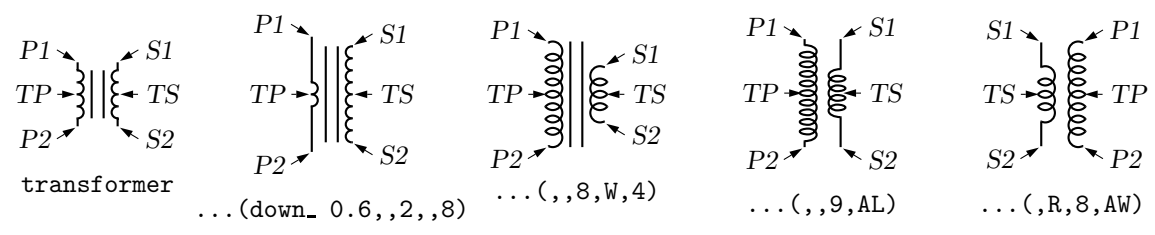

Figure 19: The transformer(*linespec*,L|R,*np*,[A][W|L],*ns*) macro (drawing direction down), showing predefined terminal and centre-tap points.

Figure 20 shows some audio devices, defined in [] blocks, with predefined internal locations as shown. The first argument specifies the device orientation. Thus,

S: speaker(U) with .In2 at Here

places an upward-facing speaker with input *In2* at the current location.

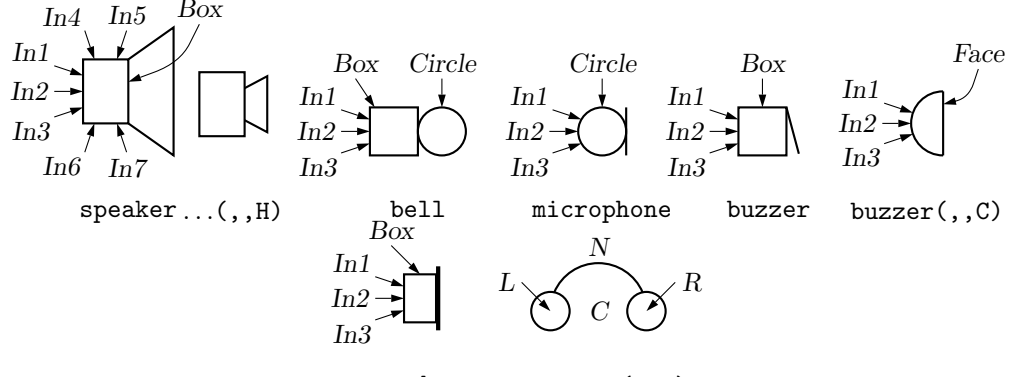

earphone earphone(,,C)

Figure 20: Audio components: speaker(U|D|L|R|*degrees*,*size*,*type*), bell, microphone, buzzer, earphone, with their internally named positions and components.

The nport(*box specs* [; *other commands*]*, nw, nn, ne, ns, space ratio, pin lgth, style*) macro is shown in Figure 21. The macro begins with the line define('nport','[Box: box '\$1', so the first argument is a box specification, such as size or fill parameters, or text, possibly followed by

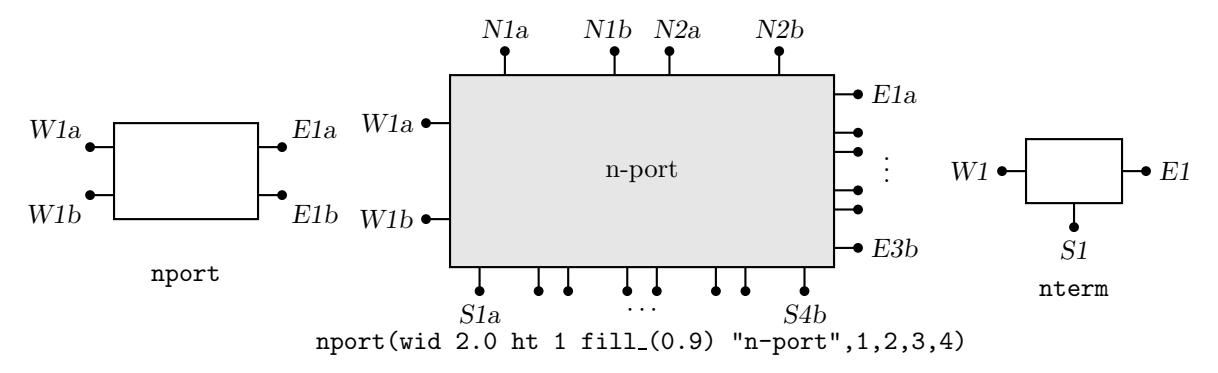

Figure 21: The nport macro draws a sequence of pairs of named pins on each side of a box. The pin names are shown. The default is a twoport. The nterm macro draws single pins instead of pin pairs.

other embellishments for the box, such as labels. The second to fifth arguments specify the number of ports (pin pairs) to be drawn respectively on the west, north, east, and south sides of the box. The end of each pin has a name corresponding to the side, port number and a or b pin, as shown. The sixth argument specifies the ratio of port width to inter-port space, the seventh is the pin length, and setting the eighth argument to N omits the pin dots. The macro ends with ' $\mathcal{S}$ '), so that a ninth argument can be used to add further customizations within the enclosing block.

The nterm(*box specs, nw, nn, ne, ns, pin lgth, style*) macro illustrated in Figure 21 is similar to the nport macro but has one fewer argument, draws single pins instead of pin pairs, and defaults to a 3-terminal box.

Many custom labels or added elements may be required, particularly for 2-ports. These elements can be added using the first argument and the ninth of the nport macro. For example, the following code adds a pair of labels to the box immediately after drawing it but within the enclosing block:

nport(; '"0"' at Box.w ljust; '"∞"' at Box.e rjust)

If this trick were to be used extensively, then the following custom wrapper would save typing, add the labels, and pass all arguments to nport:

```
define('nullor','nport('$1'
  {'"${}0$"' at Box.w ljust
   '"$\infty$"' at Box.e rjust},shift($@))')
```
The above example and the related gyrator macro are illustrated in Figure 22.

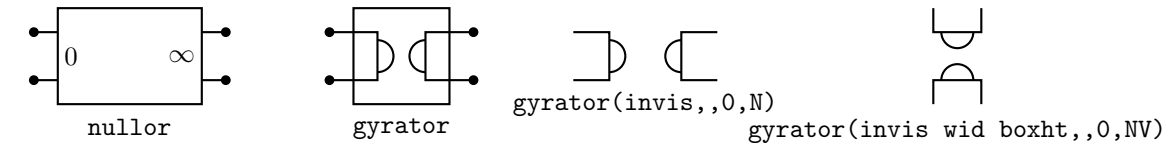

Figure 22: The nullor example and the gyrator macro are customizations of the nport macro.

A basic winding macro for magnetic-circuit sketches and similar figures is shown in Figure 23. For simplicity, the complete spline is first drawn and then blanked in appropriate places using the background (core) color (lightgray for example, default white).

Figure 24 shows the macro contact(O|C, R) which contains predefined locations *P, C, O* for the armature and normally closed and normally open terminals. The macro relay(*poles*, O|C, R) defines coil terminals *V1*, *V2* and contact terminals  $P_i$ ,  $C_i$ ,  $O_i$ .

Figure 25 shows the variants of bipolar transistor macro bi tr(*linespec*,L|R,P,E) which contains predefined internal locations *E*, *B*, *C*. The first argument defines the distance and direction from *E* to *C,* with location determined by the enclosing block as for other elements, and the base placed to the left or right of the current drawing direction according to the second argument. Setting the third argument to 'P' creates a PNP device instead of NPN, and setting the fourth to 'E' draws an envelope around the device.

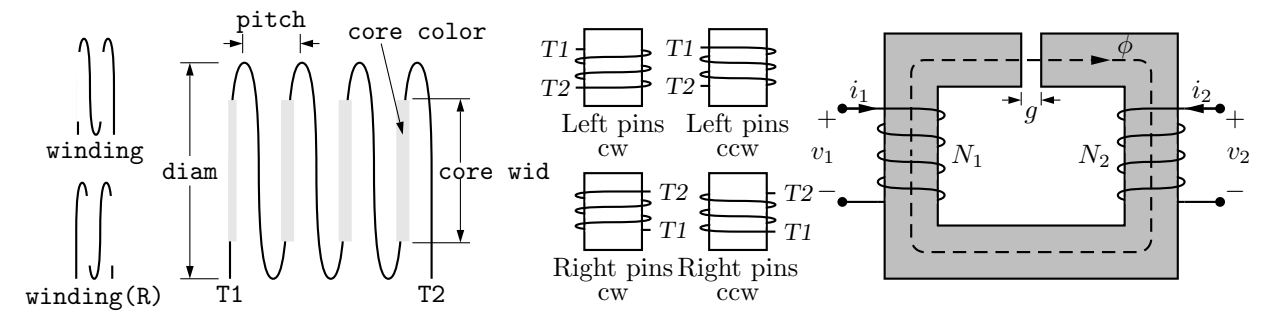

Figure 23: The winding(L|R, diam, pitch, turns, core wid, core color) macro draws a coil with axis along the current drawing direction. Terminals T1 and T2 are defined. Setting the first argument to R draws a right-hand winding.

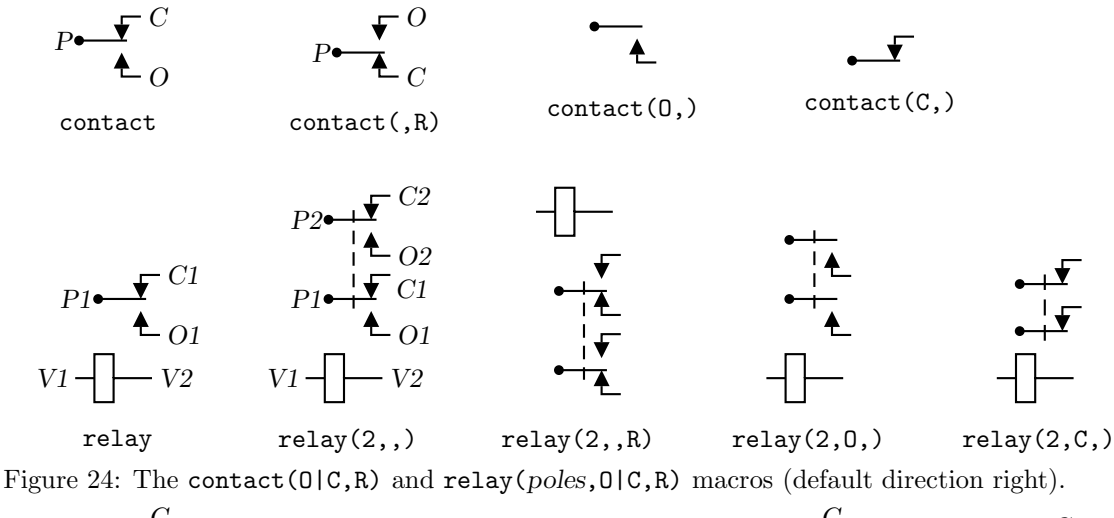

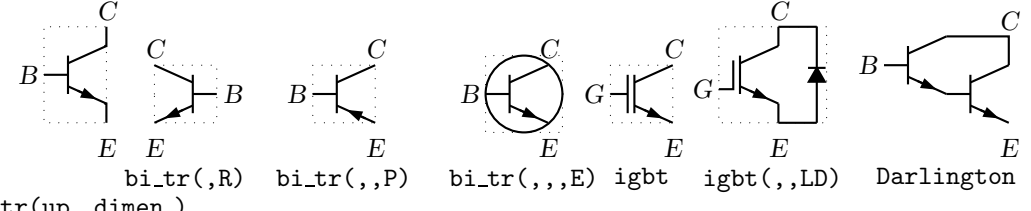

 $bi_tr(up_dimen)$ 

Figure 25: Bipolar transistor variants (current direction upward).

The code fragment example in Figure 26 places a bipolar transistor, connects a ground to the emitter, and connects a resistor to the collector.

The bi tr and igbt macros are wrappers for the macro bi trans(*linespec*, L|R, *chars*, E), which draws the components of the transistor according to the characters in its third argument. For example, multiple emitters and collectors can be specified as shown in Figure 27.

A UJT macro with predefined internal locations *B1, B2,* and *E* is shown in Figure 28, and a thyristor macro with predefined internal locations *G* and *T1, T2,* or *A, K* is in Figure 29. Except for the *G* terminal, a thyristor (the C variant excluded) is much like an two-terminal element. The wrapper macro scr(*linespec, chars, label*) draws a thyristor and places it using *linespec* as for a two-terminal element, but requires a third argument for the label for the compound block; thus,

scr(from A to B,UA,Q3); line right from Q3.G

S: dot; line left\_ 0.1; up\_ Q1: bi\_tr(,R) with .B at Here ground(at Q1.E) line up 0.1 from Q1.C; resistor(right\_ S.x-Here.x); dot

Figure 26: The bi\_tr(*linespec*, L|R, P, E) macro.

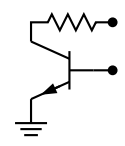

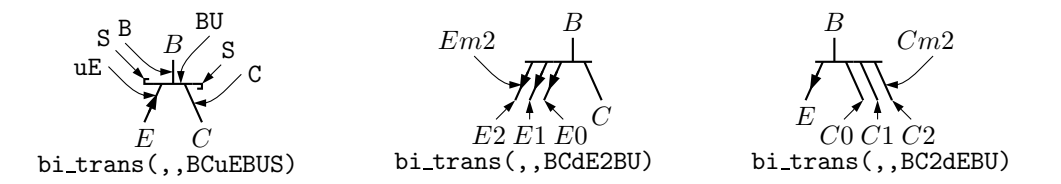

Figure 27: The bi trans(*linespec*,L|R,*chars*,E) macro. The sub-elements are specified by the third argument. The substring E*n* creates multiple emitters *E0* to *En*. Collectors are similar.

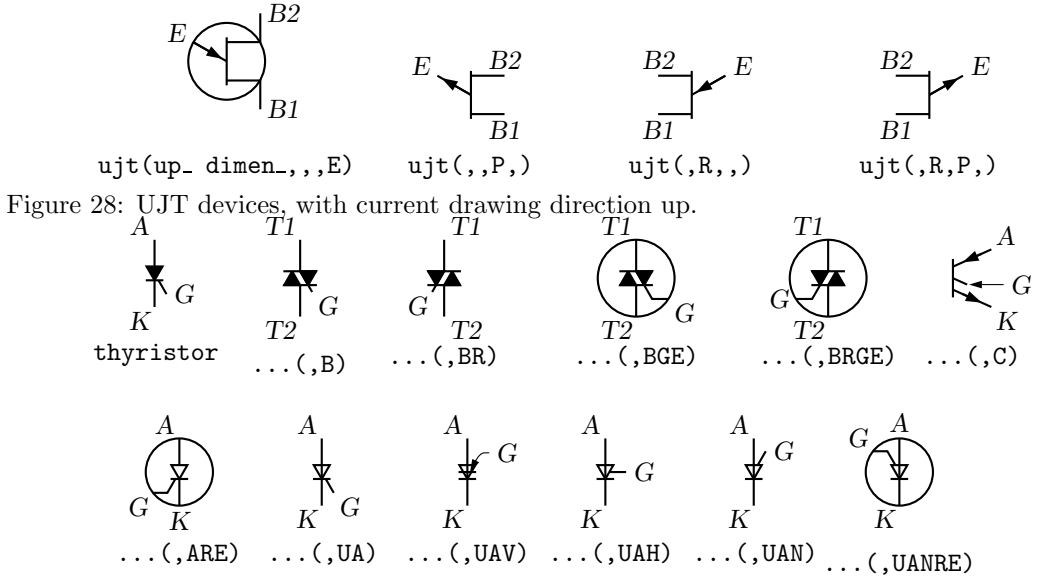

Figure 29: The thyristor(*linespec, chars*) macro, drawing direction down. The element is not two-terminal, so the *linespec* determines length and direction but not position. The scr macro places the thyristor as a two-terminal element.

draws the element from position *A* to position *B* with label *Q3*, and draws a line from *G*.

The number of possible semiconductor symbols is very large, so these macros must be regarded as prototypes. Often an element is a minor modification of existing elements. For example, the thyristor(*linespec*, *chars*) macro illustrated in Figure 29 is derived from the diode and bipolar transistor macros. Another example is the tgate macro shown in Figure 30, which also shows a pass transistor.

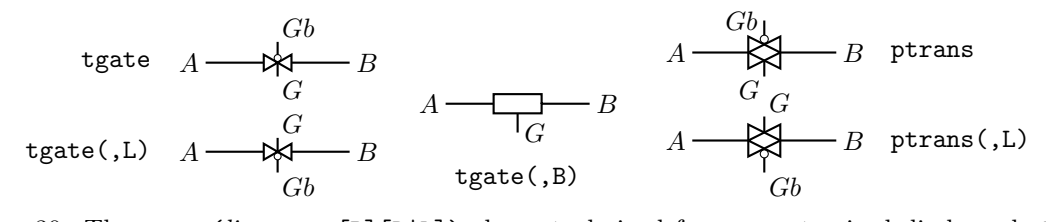

Figure 30: The tgate(*linespec,* [B][R|L]) element, derived from a customized diode and ebox, and the ptrans(*linespec*, [R|L]) macro. These are not two-terminal elements, so the *linespec* argument defines the direction and length of the line from A to B but not the element position.

Some FETs with predefined internal locations *S, D,* and *G* are also included, with similar arguments to those of  $\text{bi-tr}$ , as shown in Figure 31. In all cases the first argument is a linespec, and entering R as the second argument orients the *G* terminal to the right of the current drawing direction. The macros in the top three rows of the figure are wrappers for the general macro mosfet(*linespec*,R,*characters*,E). The third argument of this macro is a subset of the characters {BDEFGLMQRSTXZ}, each letter corresponding to a diagram component as shown in the bottom row of the figure. Preceding the characters B, G, and S by u or d adds an up or down arrowhead to the pin, preceding T by d negates the pin, and preceding M by u or d puts the pin at the drain or source end respectively of the gate. The obsolete letter L is equivalent to dM and has been kept temporarily

for compatibility. This system allows considerable freedom in choosing or customizing components, as illustrated in Figure 31.

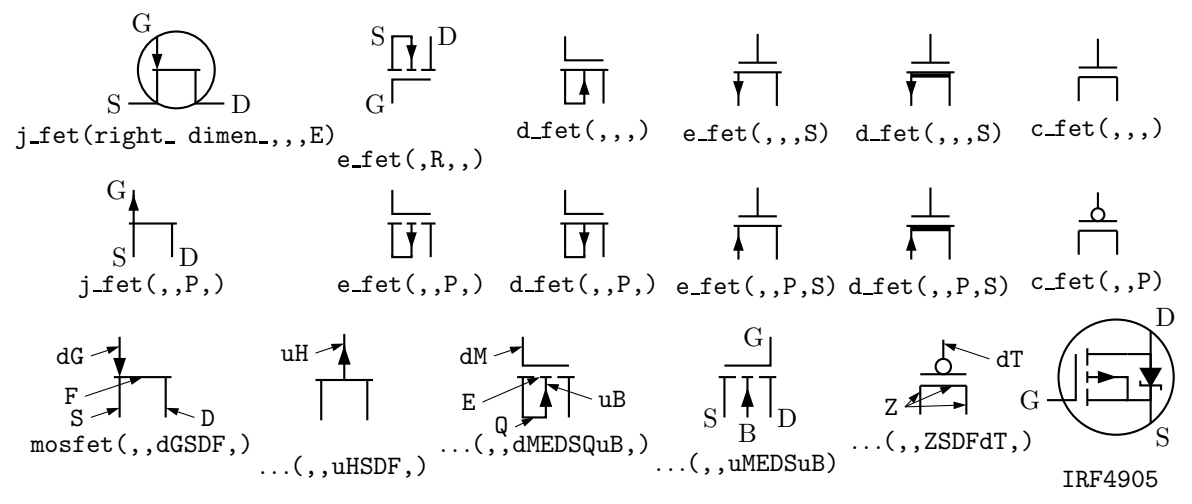

Figure 31: JFET, insulated-gate enhancement and depletion MOSFETs, and simplified versions. These macros are wrappers that invoke the mosfet macro as shown in the bottom row. The two lower-right examples show custom devices, the first defined by omitting the substrate connection, and the second defined using a wrapper macro.

Some other non-two-terminal macros are dot, which has an optional argument 'at *location*', the line-thickness macros, the fill macro, and crossover, which is a useful if archaic method to show non-touching conductor crossovers, as in Figure 32. This figure also illustrates now elements

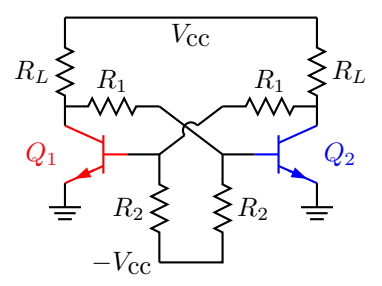

Figure 32: Bipolar transistor circuit, illustrating crossover and colored elements.

and labels can be colored using the macro

rgbdraw(*r*, *g*, *b*, *drawing commands*) where the *r*, *g*, *b* values are in the range 0 to 1 to specify the rgb color. This macro is a wrapper for the following, which may be more convenient if many elements are to be given the same color:

setrgb(*r*, *g*, *b*) *drawing commands* resetrgb

A macro is also provided for colored fills:

rgbfill(*r*, *g*, *b*, *drawing commands*)

These macros depend heavily on the postprocessor and are intended only for PSTricks, Ti*k*z PGF, MetaPost, and the Postscript output of dpic.

### **6 Directions, looping, and corners**

Aside from its block-structure capabilities, looping, and macros, pic has a very useful concept of the current point and current direction, the latter unfortunately limited to up, down, left, right. The circuit macros need to know the current direction, so whenever up, down, left, right are used they should be written respectively as the macros up<sub>-</sub>, down<sub>-</sub>, left<sub>-</sub>, right<sub>-</sub>. To

allow drawing circuit objects in other than the standard four directions, a transformation matrix is applied at the macro level to generate the required pic code. Potentially, the matrix can be used for other transformations. The macros Point (*degrees*), point (*radians*), and rpoint (*rel linespec*) re-define the entries  $m4a$ ,  $m4b$ ,  $m4c$ ,  $m4d$  of the matrix for the required rotation.

The macro eleminit<sub>-</sub> in the two-terminal elements invokes rpoint<sub>-</sub> with a specified or default *linespec* to establish element length and direction. As shown in Figure 33, 'Point (-30); resistor' draws a resistor along a line with slope of -30 degrees, and 'rpoint (to Z)' sets the current direction cosines to point from the current location to location Z. Macro  $vec(x, y)$  evaluates to the position  $(x,y)$  rotated as defined by the argument of the previous Point, point or repoint command. The principal device used to define relative locations in the circuit macros is  $rvec(x,y)$ , which evaluates to position Here + vec  $(x,y)$ . Thus, line to rvec  $(x,0)$  draws a line of length x in the current direction.

```
% 'Oblique.m4'
.PS
cct_init
Ct:dot; Point_(-60); capacitor(,C); dlabel(0.12,0.12,,,C_3)
Cr:dot; left; capacitor(0,0); dlabel(0.12,0.12,C_2,.)Cl:dot; down_; capacitor(from Ct to Cl,C); dlabel(0.12,-0.12,,,C_1)
T:dot(at Ct+(0,elen_))
   inductor(from T to Ct); dlabel(0.12,-0.1,,,L_1)
   Point_(-30); inductor(from Cr to Cr+vec_(elen_,0))
      dlabel(0,-0.07,,L_3,)
R:dot
L:dot( at Cl-(R.x-Cr.x,Cr.y-R.y) )
   inductor(from L to Cl); dlabel(0,-0.12, L_2)right_; resistor(from L to R); rlabel(,R_2,)
   resistor(from T to R); dlabel(0,0.15,,R_3,) ; b_current(y,ljust)
   line from L to 0.2<L,T>
   source(to 0.5 between L and T); dlabel(sourcerad_+0.07,0.1,-,,+)
      dlabel(0,sourcerad_+0.07,,u,)
   resistor(to 0.8 between L and T); dlabel(0,0.15,, R<sub>1</sub>,)
   line to T
.PE
                                                                                       C3<br>\
                                                                                   C_2\mathcal{C}_1\mathcal{L}_1L_2 \mathcal{M} L_3R_2n3<br>7
                                                                                        \H\setminus−
                                                                      +
                                                                    u
                                                                        R_1\mathcal{L}
```
Figure 33: Illustrating elements drawn at oblique angles.

Figure 33 illustrates that some hand-placement of labels using dlabel may be useful when elements are drawn obliquely. The figure also illustrates that any commas within m4 arguments must be treated specially because the arguments are separated by commas. Argument commas are protected either by parentheses as in inductor(from  $Cr$  to  $Cr+vec=(elen,0)$ ), or by multiple single quotes as in  $'$ ,", as necessary. Commas also may be avoided by writing 0.5 between L and T instead of 0.5<L,T>.

Sequential actions can be performed using either the dpic

for *variable*=*expression* to *expression* by *expression* do { *actions* }

command or at the m4 processing stage. The libgen library defines the macro

for (*start*, *end*, *increment*, '*actions*')

for this and other purposes. Nested loops are allowed and the innermost loop index variable is m4x. The first three arguments must be integers and the *end* value must be reached exactly; for example, for<sub>(1,3,2,'print In''m4x') prints locations *In1* and *In3*, but for $(1,4,2,$ 'print In''m4x')</sub> does not terminate since the index takes on values 1, 3, 5, ...

Repetetive actions can also be performed with the the libgen macro

Loopover ('*variable*', *actions*, *value1*, *value2*, ...)

which evaluates *actions* for each instance of *variable* set to *value1, value2,* ....

If two straight lines meet at an angle, then depending on the postprocessor, the corner may not be mitred or rounded unless the two lines belong to a multisegment line, as illustrated in Figure 34. This is normally not an issue for circuit diagrams unless the figure is magnified or thick lines are drawn. Rounded corners can be obtained by setting post-processor parameters, but the figure shows the effect of two macros corner for right angles, and round, that may assist in some cases. Otherwise, a two-segment line can be overlaid at the corner to produce the same effect.

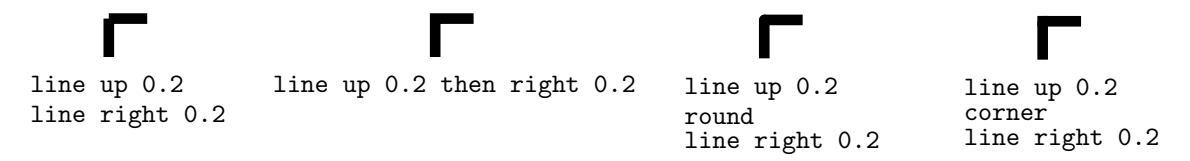

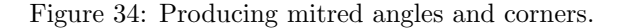

### **7 Logic gates**

Figure 35 shows the basic logic gates included in library liblog.m4. Gate macros have an optional argument, an integer N from 0 to 16, defining locations  $\text{In1}, \ldots \text{InN}$ , as illustrated for the NOR gate in the figure. By default  $N = 2$ , except for macros NOT gate and BUFFER gate, which have one input In1 unless they are given a first argument, which is treated as the line specification of a two-terminal element.

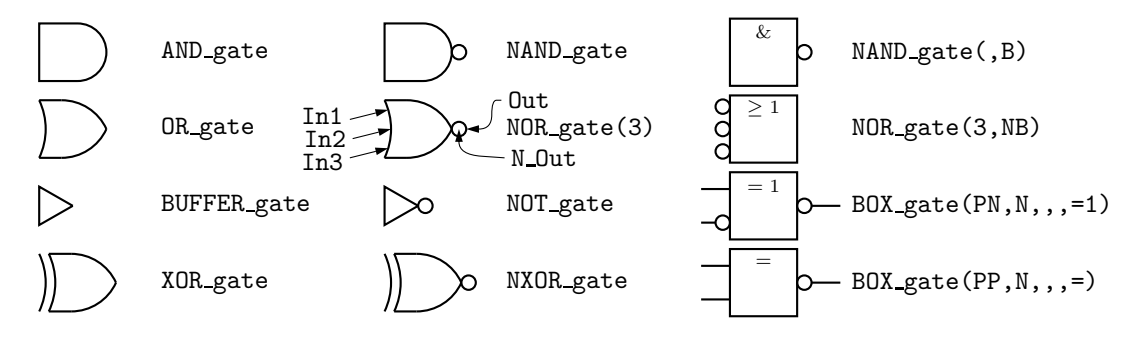

Figure 35: Basic logic gates. The input and output locations of a three-input NOR gate are shown. Inputs are negated by including an N in the second argument letter sequence. A B in the second argument produces a box shape as shown in the rightmost column, where the second example has AND functionality and the bottom two are examples of exclusive OR functions.

Negated inputs or outputs are marked by circles drawn by the NOT\_circle macro. The name marks the point at the outer edge of the circle and the circle itself has the same name prefixed by N. For example, the output circle of a nand gate is named N Out and the outermost point of the circle is named Out. The macro IOdefs creates a sequence of named outputs.

Gates are typically not two-terminal elements and are normally drawn horizontally or vertically (although arbitrary directions may be set with e.g. Point (*degrees*)). Each gate is contained in a block of typical height 6\*L unit where L unit is a macro intended to establish line separation for an imaginary grid on which the elements are superimposed.

Including an N in the second argument character sequence of any gate negates the inputs, and including B in the second argument invokes the general macro BOX gate([P|N]...,[P|N],*horiz size*,*vert size*,*label*), which draws box gates. Thus, BOX gate(PNP,N,,8,\geq 1) creates a gate of default width, eight L units height, negated output, three inputs with the second negated, and internal label "≥ 1". If the fifth argument begins with sprintf or a double quote then the argument is copied literally; otherwise it is treated as scriptsize mathematics.

Input locations retain their positions relative to the gate body regardless of gate orientation, as shown in Figure 36. Beyond a default number (6) of inputs, the gates are given wings as illustrated in Figure 37.

R

```
% 'FF.m4'
.PS
log_init
S: NOR_gate
  left_
R: NOR_gate at S+(0,-L_unit*(AND_ht+1))
  line from S.Out right L_unit*3 then down S.Out.y-R.In2.y then to R.In2
  line from R.Out left L_unit*3 then up S.In2.y-R.Out.y then to S.In2
  line left 4*L_unit from S.In1 ; "$S$sp_" rjust
  line right 4*L_unit from R.In1 ; "sp_$R$" ljust
.PE
                                                                           S
```
Figure 36: SR flip-flop.

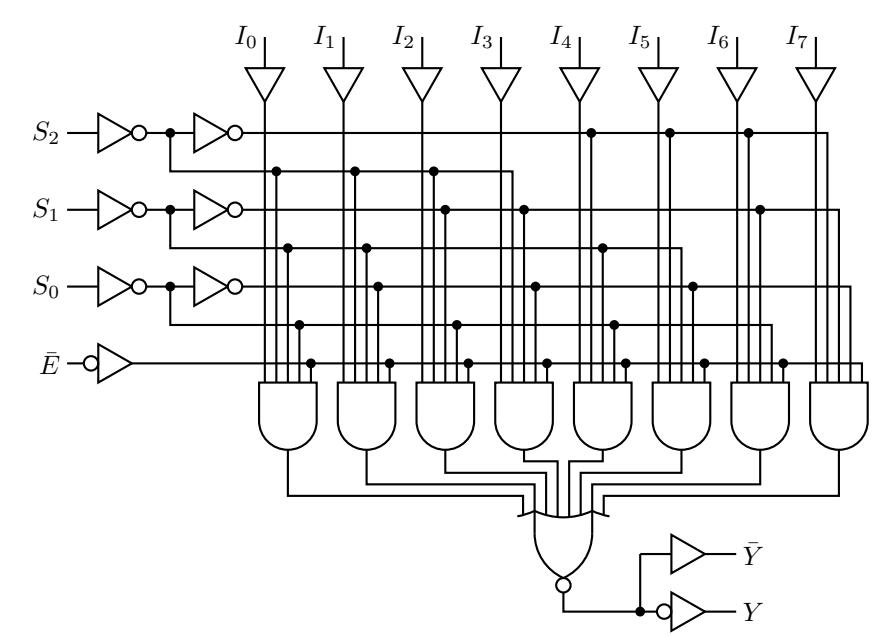

Figure 37: Eight-input multiplexer with for looping in the source, showing a gate with wings.

Figure 38 shows a multiplexer block with variations, and the macro FlipFlop(D|T|RS|JK, *label, boxspec*), which is a wrapper for the more specific FlipFlop6(*label, spec, boxspec*) and FlipFlopJK(*label, spec, boxspec*) macros. Pins on the latter two can be omitted or negated according to their second argument. The second argument of FlipFlop6, for example, contains NQ, Q, CK, S, PR, CLR to include these pins. Preceding any of these with n negates the pin. The substring lb is included to write labels on the pins. Any other substring applies to the top left pin, with . equating to a blank. Thus, the second argument can be used to customize the flip-flop.

A good strategy for drawing complex logic circuits might be summarized as follows:

- Establish the absolute locations of gates and other major components (e.g. chips) relative to a grid of mesh size commensurate with L unit, which is an absolute length.
- Draw minor components or blocks relative to the major ones, using parametrized relative distances.
- Draw connecting lines relative to the components and previously drawn lines.
- Write macros for repeated objects.

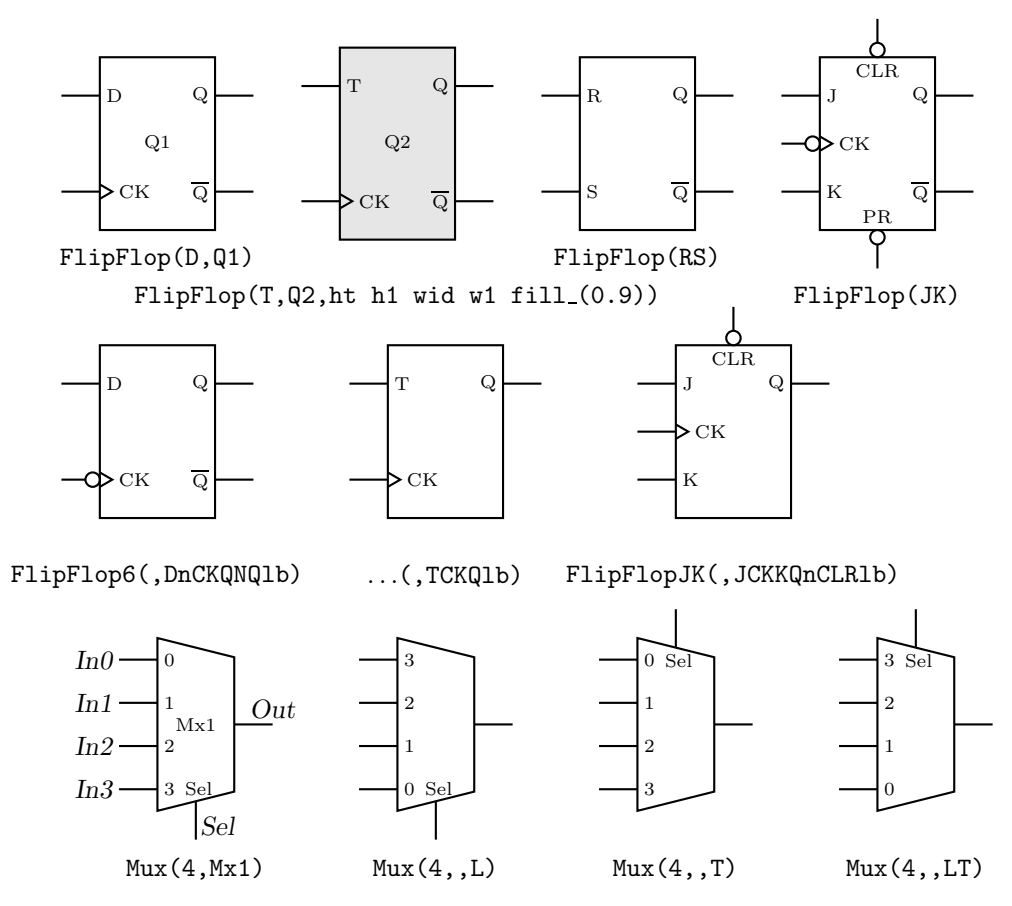

Figure 38: The FlipFlop and Mux macros, with variations.

• Tune the diagram by making absolute locations relative, and by tuning the parameters. Some useful macros for this are the following, which are in units of L\_unit:

AND ht, AND wd: the height and width of basic AND and OR gates

BUF ht, BUF wd: the height and width of basic buffers

N diam: the diameter of NOT circles

In addition to the logic gates described here, some experimental IC chip diagrams are included with the distributed example files.

Customized gates can be defined simply. For example, the following code defines the custom flip-flops in Figure 39.

```
define('customFF', '[ Chip: box wid 10*L_unit ht FF_ht*L_unit
   ifelse('$1',1,'lg_pin(Chip.se+svec_(0,int(FF_ht/4)),lg_bartxt(Q),PinNQ,e)')
   lg_pin(Chip.ne-svec_(0,int(FF_ht/4)),Q,PinQ,e)
   lg_pin(Chip.w,CK,PinCK,wEN)
   lg_pin(Chip.n,PR,PinPR,nN)
   lg_pin(Chip.s,CLR,PinCLR,sN)
   lg_pin(Chip.sw+svec_(0,int(FF_ht/4)),R,PinR,w)
   lg_pin(Chip.nw-svec_(0,int(FF_ht/4)),S,PinS,w) ]')
```
This definition makes use of macros L\_unit and FF\_ht that predifine dimensions and the logic-pin macro  $\lg$ -pin(*location, printed label, pin name, type*). The pin  $\overline{Q}$  is drawn only if the macro argument is 1.

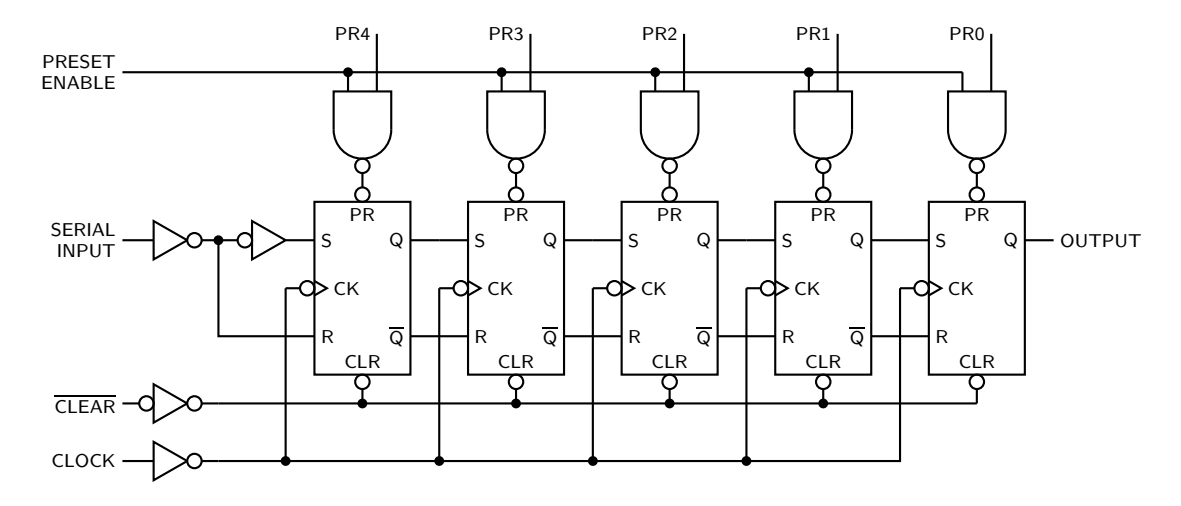

Figure 39: A 5-bit shift register.

For hybrid applications, the dac and adc macros are illustrated in Figure 40. The figure shows the default and predifined internal locations, the number of which can be specified as macro arguments.

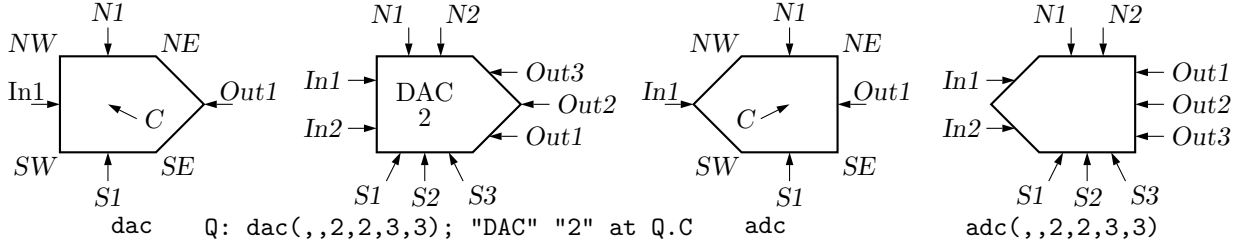

Figure 40: The dac(*width,height*,nIn,nN,nOut,nS) and adc(*width,height*,nIn,nN,nOut,nS) macros.

### **8 Element and diagram scaling**

There are several issues related to scale changes. You may wish to use millimetres, for example, instead of the default inches. You may wish to change the size of a complete diagram while keeping the relative proportions of objects within it. You may wish to change the sizes or proportions of individual elements within a diagram. You must take into account that line widths are scaled separately from drawn objects, and that the size of typeset text is independent of the pic language.

The scaling of circuit elements will be described first, then the pic scaling facilities.

### **8.1 Circuit scaling**

The circuit elements all have default dimensions that are multiples of the pic environmental parameter linewid, so changing this parameter changes default element dimensions. The scope of a pic variable is the current block; therefore, a sequence such as

```
resistor
T: [linewid = linewid*1.5; up_; Q: bi_tr] with .Q.B at Here
 ground(at T.Q.E)
 resistor(up_ dimen_ from T.Q.C)
```
connects two resistors and a ground to an enlarged transistor. Alternatively, you may redefine the default length elen or the body-size parameter dimen.. For example, adding the line

```
define('dimen_',dimen_*1.2)
```
after the cct init line of quick.m4 produces slightly larger body sizes for all circuit elements.

#### **8.2 Pic scaling**

There are at least three kinds of graphical elements to be considered:

1. When generating final output after reading the .PE line, pic processors divide distances and sizes by the value of the environmental parameter scale, which is 1 by default. Therefore, the effect of assigning a value to scale at the beginning of the diagram is to change the drawing unit (initially 1 inch) throughout the figure. For example, the file  $quick.m4$  can be modified to use millimetres as follows:

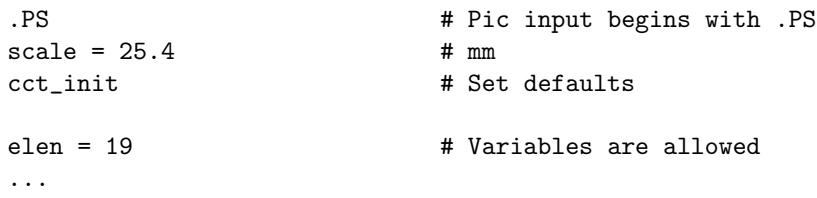

The default sizes of pic objects are redefined by assigning new values to the environmental parameters arcrad, arrowht, arrowwid, boxht, boxrad, boxwid, circlerad, dashwid, ellipseht, ellipsewid, lineht, linewid, moveht, movewid, textht, and textwid. The ...ht and ...wid parameters refer to the default sizes of vertical and horizontal lines, moves, etc., except for arrowht and arrowwid, which are arrowhead dimensions. The boxrad parameter can be used to put rounded corners on boxes. Assigning a new value to scale also multiplies all of these parameters except arrowht, arrowwid, textht, and textwid by the new value of scale (gpic multiplies them all). Therefore, objects drawn to default sizes are unaffected by changing scale at the beginning of the diagram. To change default sizes, redefine the appropriate parameters explicitly.

2. The .PS line can be used to scale the entire drawing, regardless of its interior. Thus, for example, the line .PS 100/25.4 scales the entire drawing to a width of 100 mm. Line thickness, text size, and dpic arrowheads are unaffected by this scaling.

If the final picture width exceeds maxpswid, which has a default value of 8.5, then the picture is scaled to this size. Similarly, if the height exceeds maxpsht (default 11), then the picture is scaled to fit. These parameters can be assigned new values as necessary, for example, to accommodate landscape figures.

- 3. The finished size of typeset text is independent of pic variables, but can be determined as in Section 10. Then, "text" wid x ht y tells pic the size of text, once the printed width x and height y have been found.
- 4. Line widths are independent of diagram and text scaling, and have to be set explicitly. For example, the assignment linethick  $= 1.2$  sets the default line width to 1.2 pt. The macro linethick (*points*) is also provided, together with default macros thicklines and thinlines...

### **9 Writing macros**

The m4 language is quite simple and is described in numerous documents such as the original reference [8] or in later manuals [13]. If a new element is required, then modifying and renaming one of the library definitions or simply adding an option to it may suffice. Hints for drawing general two-terminal elements are given in libcct.m4. However, if an element or block is to be drawn in only one orientation then most of the elaborations used for general two-terminal elements in Section 4 can be dropped.

It may not be necessary to define your own macro if all that is needed is a small addition to an existing element that is defined in an enclosing [ ] block. After the element arguments are expanded, one argument beyond the normal list is automatically expanded before exiting the block,

as mentioned near the beginning of Section 5. This extra argument can be used to embellish the element.

A macro is defined using quoted name and replacement text as follows:

define('*name*','*replacement text*')

After this line is read by the m4 processor, then whenever *name* is encountered as a separate string, it is replaced by its replacement text, which may have multiple lines. The quotation characters are used to defer macro expansion. Macro arguments are referenced inside a macro by number; thus \$1 refers to the first argument. A few examples will be given.

**Example 1:** Custom two-terminal elements can often be defined by writing a wrapper for an existing element. For example, an enclosed thermal switch can be defined as shown in Figure 41.

```
define('thermalsw',
'dswitch('$1','$2',WDdBT)
 circle rad distance(M4T,last line.c) at last line.c')
```
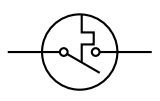

Figure 41: A custom thermal switch defined from the dswitch macro.

**Example 2:** In the following, two macros are defined to simplify the repeated drawing of a series resistor and series inductor, and the macro tsection defines a subcircuit that is replicated several times to generate Figure 42.

```
% 'Tline.m4'
.PS
cct_init
hgt = elen_*1.5ewd = dimen_*0.9define('sresistor','resistor(right_ ewd); llabel(,r)')
define('sinductor','inductor(right_ ewd,W); llabel(,L)')
define('tsection','sinductor
  { dot; line down_ hgt*0.25; dot
    gpar_( resistor(down_ hgt*0.5); rlabel(,R),
            capacitor(down_ hgt*0.5); rlabel(,C))
    dot; line down_ hgt*0.25; dot }
  sresistor ')
SW: Here
  gap(up_ hgt)
  sresistor
  for i=1 to 4 do { tsection }
  line dotted right_ dimen_/2
  tsection
  gap(down_ hgt)
  line to SW
.PE
                                 \frac{L}{\texttt{vov}}\frac{L}{\texttt{vov}}\frac{L}{\texttt{vov}}\frac{L}{\texttt{vov}}አለማ
                                                                                                j
                                                         R
               C Research
                               C Research
                                               C Research
                                                               C Research
                                                                                    C Research
```
Figure 42: A lumped model of a transmission line, illustrating the use of custom macros.

**Example 3:** Repeated subcircuits might have different orientations. Suppose that a simple opamp subcircuit might have to be drawn in any direction. The subcircuit will be placed in a [ ] block, with internal points *In*, *Out*, and *G*. The macro interface could be something like the following:

fbfilter( U|D|L|R|*degrees*, [L|R], *opamp label*, *C label*, *R label* ) The first argument specifies the drawing direction as for the antenna macro, for example. Setting the second argument to R specifies right orientation with respect to the drawing direction, and the last three arguments are labels for three internal elements. Two instances of this subcircuit are drawn and placed by the following code, with the result shown in Figure 43.

```
F1: fbfilter(,,K_3,C_{24},R_4)
  ground(at F1.G)
  dot(at F1.In); line up_ elen_/4
F2: fbfilter(L,R,K_2,C_{23},R_3) with .In at F1.In
  ground(at F2.G)
```
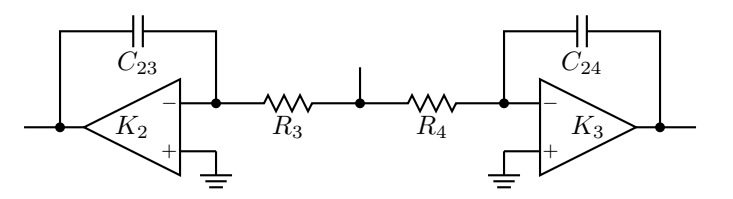

Figure 43: Showing the result of two invocations of the fbfilter macro, with labels.

A draft macro for the subcircuit follows:

```
define('fbfilter',
'[ direction_(ifelse('\1',,0,'\1')) # Process arg 1, default to the right
  eleminit_ \qquad # Assign rp_ang, rp_len
  tmpang = rp\_ang # Save rp\_anghunit = elen_ # Dimension parameters
  vunit = ifinstr('$2',R,-)elen_/2
K: \text{opamp}(, 1, 1, 1, 1, 1, 1)move to K.In''ifinstr('$2',R,2,1); line to rvec_(-hunit/4,0)
J: dot
R: resistor(to rvec_(-elen_,0)); point_(tmpang) # Reset rp_ang
In: Here
  move to K.In''ifinstr('$2',R,1,2); line to rvec_(-hunit/4,0)
G: Here
  dot(at K.Out)
  { line to rvec_(hunit/4,0)
Out: Here }
  line to rvec_(0,vunit)
C: capacitor(to rvec_(-distance(K.Out,0.5 between J and G),0)); point_(tmpang)
  line to J
  ifelse('$3',,,"$'$3'$" at K.C) # Add the labels if non-blank.
  ifelse('$4',,,"$'$4'$" at C+vec_(0,-vunit/3))
  ifelse('$5',,,"$'$5'$" at R+vec_(0,-vunit/4))
  ]')
```
The drawing direction is unknown when the macro is defined, so the macros vec and rvec are used for drawing lines and elements. Thus,  $(vec_{(x,y)})$  is position  $(x,y)$  rotated by angle rp\_ang. A side effect of drawing a two-terminal element is to change the drawing direction (in conformity with the pic language), so the angle must be saved and reset as needed. Normally, the fbfilter block will be placed by specifying the position of one of its defined points; by default it will be placed as if it were a box.

### 10 Interaction with  $\text{PTEX}$

The sizes of typeset labels and other TEX boxes are generally unknown prior to processing the diagram by LATEX. Although they are not needed for many circuit diagrams, these sizes may be required explicitly for calculations or implicitly for determining the diagram bounding box. For example, the text sizes in the following example affect the total size of the diagram:

```
.PS
B: box
  "Left text" at B.w rjust
  "Right text: $x^2$" at B.e ljust
.PE
```
The pic interpreter cannot know the dimensions of the text to the left and right of the box, and the diagram is generated using default text dimensions. One solution is to measure the text sizes by hand and include them literally, thus:

"Left text" wid 38.47pt\_\_ ht 7pt\_\_ at B.w rjust but this is tedious.

A better solution to this problem is to process the diagram twice. The diagram source is processed as usual by m4 and a pic processor, and the main document source is LATEXed to input the diagram and format the text, and also to write the required dimensions into a supplementary file. Then the diagram source is processed again, reading the required dimensions from the supplementary file and producing a diagram ready for final LATEXing. This hackery is summarized below, with an example in Figure 44.

- Put \usepackage{boxdims} into the document source.
- Insert the following at the beginning of the diagram source, where *jobname* is the name of the main L<sup>AT</sup>FX file: sinclude(*jobname*.dim) s init(*unique name*)
- Use the macro  $s\text{-box}(text)$  to produce typeset text of known size as shown in Figure 44; alternatively, invoke the macros \boxdims and boxdim described later.

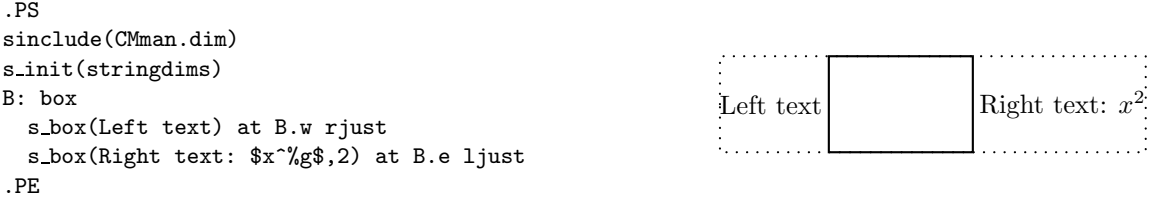

Figure 44: The macro s box sets string dimensions automatically when processed twice. If two or more arguments are given to  $s_{box}$ , they are passed through sprintf. The dots show the figure bounding box.

The macro s\_box(*text*) evaluates initially to

"\boxdims{*name*}{*text*}" wid boxdim(*name*,w) ht boxdim(*name*,v)

On the second pass, this is equivalent to

"*text*" wid *x* ht *y*

where *x* and *y* are the typeset dimensions of the LAT<sub>E</sub>X input text. If **s**\_box is given two or more arguments as in Figure 44 then they are processed by sprintf.

The argument of similar, which should be unique within *jobname*.dim, is used to generate a unique \boxdims first argument for each invocation of s\_box in the current file. If s\_init has been omitted, the symbols "**!!**" are inserted into the text as a warning. Be sure to quote any commas in the arguments. Since the first argument of s\_box is L<sup>AT</sup>F<sub>X</sub> source, make a rule of quoting it to avoid comma and name-clash problems. For convenience, the macros s\_ht, s\_wd, and s\_dp evaluate

to the dimensions of the most recent s box string or to the dimensions of their argument names, if present.

The file boxdims. sty distributed with this package should be installed where LATEX can find it. The essential idea is to define a two-argument LAT<sub>EX</sub> macro \boxdims that writes out definitions for the width, height and depth of its typeset second argument into file *jobname.*dim, where *jobname* is the name of the main source file. The first argument of \boxdims is used to construct unique symbolic names for these dimensions. Thus, the line

box "\boxdims{Q}{\Huge Hi there!}"

has the same effect as

box "\Huge Hi there!"

except that the line

define( $'Q_w'$ ,77.6077pt\_\_)define( $'Q_h'$ ,17.27779pt\_\_)define( $'Q_d'$ ,0.0pt\_)dnl is written into file *jobname.*dim (and the numerical values depend on the current font). These definitions are required by the boxdim macro described below.

The L<sup>AT</sup>FX macro

\boxdimfile{*dimension file*}

is used to specify an alternative to *jobname.*dim as the dimension file to be written. This simplifies cases where *jobname* is not known in advance or where an absolute path name is required.

Another simplification is available. Instead of the sinclude(*dimension file*) line above, the dimension file can be read by m4 before reprocessing the source for the second time:

m4 *library files dimension file diagram source file* ...

Objects can be tailored to their attached text by invoking \boxdims and boxdim explicitly. The small source file in Figure 45, for example, produces the box in the figure.

```
% 'eboxdims.m4'
.PS
sinclude(CMman.dim) # The main input file is CMman.tex
box fill_(0.9) wid boxdim(Q, w) + 5pt__ ht boxdim(Q, v) + 5pt__ \
  "\boxdims{Q}{\large$\displaystyle\int_0^T e^{tA}\,dt$}"
.PE
```

$$
\int_0^T e^{tA} dt \bigg]_0^{\frac{1}{\phi}} + Q_d
$$

Figure 45: Fitting a box to typeset text.

The figure is processed twice, as described previously. The line sinclude(*jobname*.dim) reads the named file if it exists. The macro boxdim(*name,suffix,default*) from libgen.m4 expands the expression boxdim( $Q, w$ ) to the value of  $Q_w$  if it is defined, else to its third argument if defined, else to 0, the latter two cases applying if *jobname.*dim doesn't exist yet. The values of boxdim(Q,h) and boxdim( $\mathbb{Q}, d$ ) are similarly defined and, for convenience, boxdim( $\mathbb{Q}, v$ ) evaluates to the sum of these. Macro  $pt_{-}$  is defined as \*scale/72.27 in libgen.m4, to convert points to drawing coordinates.

Sometimes a label needs a plain background in order to blank out previously drawn components overlapped by the label, as shown on the left of Figure 46. The technique illustrated in Figure 45

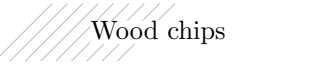

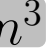

Figure 46: Illustrating the **f**\_box macro.

is automated by the macro f box(*boxspecs*, *label arguments*). For the special case of only one argument, e.g., f box(Wood chips), this macro simply overwrites the label on a white box of identical size. Otherwise, the first argument specifes the box characteristics (except for size), and the macro evaluates to

box *boxspecs* s box(*label arguments*). For example, the result of the following command is shown on the right of Figure 46. f\_box(color "lightgray" thickness 2 rad  $2pt_{-}$ , "\huge\$n^{%g}\$",4-1) More tricks can be played. The example

Picture: s\_box('\includegraphics{*file*.eps}') with .sw at *location*

shows a nice way of including eps graphics in a diagram. The included picture (named Picture in the example) has known position and dimensions, which can be used to add vector graphics or text to the picture. To aid in overlaying objects, the macro boxcoord(*object name, x-fraction, y-fraction*) evaluates to a position, with boxcoord(*object name*,0,0) at the lower left corner of the object, and boxcoord(*object name*,1,1) at its upper right.

### **11 PSTricks and other tricks**

This section applies only to a pic processor (dpic) that is capable of producing output compatible with PSTricks, Ti*k*z PGF, or, in principle, other graphics postprocessors.

By using command lines, or simply by inserting LATEX graphics directives along with strings to be formatted, one can mix arbitrary PSTricks (or other) commands with m4 input to create complicated effects.

Some commonly required effects are particularly simple. For example, the rotation of text by PSTricks postprocessing is illustrated by the file

```
% 'Axes.m4'
.PS
  arrow right 0.7 "'$x$-axis'" below
  arrow up 0.7 from 1st arrow.start "'\rput[B]{90}(0,0){$y$-axis}'" rjust
.PE
```
which contains both horizontal text and text rotated 90◦ along the vertical line. This rotation of text is also implemented by the macro rs box, which is similar to s box but rotates its text argument by 90◦, a default angle that can be changed by preceding invocation with define('text\_ang',*degrees*). The rs box macro requires either PSTricks or Ti*k*z PGF and, like s box, it calculates the size of the resulting text box but requires the diagram to be processed twice.

Another common requirement is the filling of arbitrary shapes, as illustrated by the following lines within a .m4 file:

```
command "'\pscustom[fillstyle=solid,fillcolor=lightgray]{'"
drawing commands for an arbitrary closed curve
command "'}%'"
```
For colour printing or viewing, arbitrary colours can be chosen, as described in the PSTricks manual. PSTricks parameters can be set by inserting the line

```
command "'\psset{option=value, ...}'"
```
in the drawing commands or by using the macro psset (*PSTricks options*).

The macros shade(*gray value*,*closed line specs*) and rgbfill(*red value, green value, blue value, closed line specs*) can be invoked to accomplish the same effect as the above fill example, but are not confined to use only with PSTricks.

Since arbitrary LATEX can be output, either in ordinary strings or by use of command output, complex examples such as found in reference [4], for example, can be included. The complications are twofold: LATEX and dpic may not know the dimensions of the formatted result, and the code is generally unique to the postprocessor. Where postprocessors are capable of equivalent results, then macros such as rs box, shade, and rgbfill mentioned previously can be used to hide code differences.

### **12 Web documents,** pdf**, and alternative output formats**

Circuit diagrams contain graphics and symbols, and the issues related to web publishing are similar to those for other mathematical documents. Here the important factor is that gpic -t generates output containing tpic \special commands, which must be converted to the desired output, whereas dpic can generate several alternative formats, as shown in Figure 47. One of the easiest methods for producing web documents is to generate postscript as usual and to convert the result to pdf format with Adobe Distiller $\mathbb R$  or equivalent.

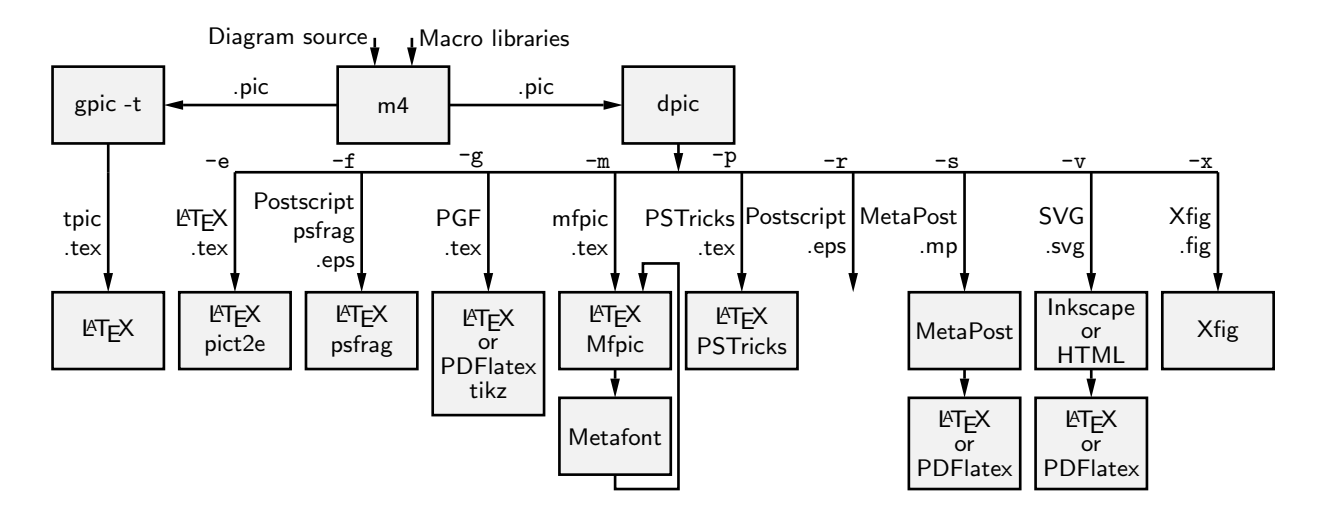

Figure 47: Output formats produced by gpic -t and dpic. SVG output can be read by Inkscape or used directly in web documents.

PDF latex produces pdf without first creating a postscript file but does not handle tpic \specials, so dpic must be installed.

Most PDFLatex distributions are not directly compatible with PSTricks, but the Ti*k*z PGF output of dpic is compatible with both LATEX and PDFLatex. Several alternative dpic output formats such as mfpic and MetaPost also work well. To test MetaPost, create a file *filename*.mp containing appropriate header lines, for example:

```
verbatimtex
\documentclass[11pt]{article}
\usepackage{times,boxdims,graphicx}
\boxdimfile{tmp.dim}
\begin{document} etex
```
Then append one or more diagrams by using the equivalent of

m4 <*path*>mpost.m4 *library files diagram*.m4 | dpic -s >> *filename*.mp

The command "mpost --tex=latex *filename*.mp end" processes this file, formatting the diagram text by creating a temporary .tex file, LATEXing it, and recovering the .dvi output to create *filename*.1 and other files. If the boxdims macros are being invoked, this process must be repeated to handle formatted text correctly as described in Section 10. In this case, either put sinclude(tmp.dim) in the diagram .m4 source or read the .dim file at the second invocation of m4 as follows:

m4 <*path*>mpost.m4 *library files* tmp.dim *diagram*.m4 | dpic -s >> *filename*.mp

On some operating systems, the absolute path name for tmp.dim has to be used to ensure that the correct dimension file is written and read. This distribution includes a Makefile that simplifies the process; otherwise a script can automate it.

Having produced filename. 1, rename it to filename.mps and, *voila*, you can now run PDFlatex on a .tex source that includes the diagram using \includegraphics{*filename*.mps} as usual.

The dpic processor is capable of other output formats, as illustrated in Figure 47 and in example files included with the distribution. The LAT<sub>EX</sub> drawing commands alone or with eepic or pict2e extensions are suitable only for simple diagrams.

### **13 Developer's notes**

Years ago in the course of writing a book, I took a few days off to write a pic-like interpreter (dpic) to automate the tedious coordinate calculations required by LATEX picture objects. The macros in this distribution and the interpreter are the result of that effort, drawings I have had to produce since,

and suggestions received from others. The interpreter has been upgraded over time to generate mfpic, MetaPost [6], raw Postscript, Postscriptwith psfrag tags, and PSTricks output, the latter my preference because of its quality and flexibility, including facilities for colour and rotations, together with simple font selection. Ti*k*Z PGF output, which combines the simplicity of PSTricks with PDF latex compatibility, has been added. Xfig-compatible output was added early on to allow creating diagrams by both by programming and interactive graphics. Most recently, SVG output has been added, and seems suitable for producing web diagrams directly and for further editing by the Inkscape interactive grapics editor. Instead of pic macros, I preferred the equally simple but more powerful m4 macro processor, and therefore m4 is required here, although dpic now supports pic-like macros. Free versions of m4 are available for Unix, Windows, and other operating systems.

If starting over today would I not just use one of the other drawing packages available these days? It would depend on the context, but pic remains a good choice for line drawings since it is easy to learn and read but powerful enough for coding the geometrical calculations required for precise component sizing and placement. However, the main value of this distribution is not in the use of a specific language but in the element data encoded in the macros, which have been developed and refined over nearly two decades. Some of them have become less readable as more options and flexibility have been added, and if starting over today, perhaps I would change some details. No choice of tool is without compromise, and producing good graphics seems to be time-consuming, no matter how it is done.

The dpic interpreter has several output-format options that may be useful. The eepicemu and pict2e extensions of the primitive LATEX picture objects are supported. The mfpic output allows the production of Metafont alphabets of circuit elements or other graphics, thereby essentially removing dependence on device drivers, but with the complication of treating every alphabetic component as a TEX box. The xfig output allows elements to be precisely defined with dpic and interactively placed with xfig. Similarly, the SVG output can be read directly by the Inkscape graphics editor, but SVG can also be used directly for web pages. Dpic will also generate low-level MetaPost or Postscript code, so that diagrams defined using pic can be manipulated and combined with others. The Postscript output is compatible with CorelDraw<sub>R</sub>, and by extension to Adobe Illustrator<sub>R</sub>. With raw Postscript output the user is responsible for ensuring that the correct fonts are provided and for formatting labels.

Many thanks to the people who continue to send comments, questions, and, occasionally, bug fixes. What began as a tool for my own use grew into a hobby that has persisted, thanks to your help and advice.

### **14 Bugs**

The distributed macros are not written for maximum robustness. Arguments could be entered in a key–value style (for example, resistor(up elen, style=N;cycles=8) instead of by positional parameters. Macro arguments could be tested for correctness and explanatory error messages could be written as necessary, but that would make the macros more difficult to read and to write. You will have to read them when unexpected results are obtained or when you wish to modify them.

In response to suggestions, some of the macros have been modified to allow easier customization to forms not originally anticipated, but these modifications are not complete.

Here are some hints, gleaned from experience and from comments I have received.

1. **Misconfiguration:** One of the following configuration files *must* be read by m4 before any of the other files, depending on the required form of pic output: gpic.m4, pstricks.m4, postscript.m4, pgf.m4, mpost.m4, mfpic.m4, svg.m4, or xfig.m4. The package default is to read gpic.m4. The processor options must be set correspondly, gpic -t for gpic.m4 and, most often, dpic -p or dpic -g when dpic is employed. For example, the pipeline for PSTricks output from file circuit.m4 is

m4 -I <path> pstricks.m4 libcct.m4 circuit.m4 | dpic -p > circuit.tex

but for Ti*k*z PGF processing, the configuration file and dpic option have to be changed:

m4 -I <path> pgf.m4 libcct.m4 circuit.m4 | dpic -g > circuit.tex

Any non-default configuration file must be processed explicitly as illustrated above. To redefine the default behaviour, change the include statements near the top of the libraries. The top-level makefile automates these changes.

2. **Initialization:** If the first element macro evaluated is not two-terminal or is within a Pic block, then later macros evaluated outside the block may produce the error message

there is no variable 'rp\_ang'

because rp ang is not defined in the outermost scope of the diagram. To cure this problem, make sure that the line

cct init

appears immediately after the .PS line or prior to the first block. It is entirely permissible to modify cct\_init to include customized diagram initializations such as the thicklines\_ statement. For completeness, macros gen\_init, log\_init, darrow\_init are also provided for cases where the circuit library is not needed.

3. **Pic objects versus macros:** A common error is to write something like

```
line from A to B; resistor from B to C
when it should be
```
line from A to B; resistor(from B to C)

This error is caused by an unfortunate inconsistency between the linear pic objects and the way m4 passes macro arguments.

4. **Commas:** Macro arguments are separated by commas, so any comma that is part of an argument must be protected by parentheses or quotes. Thus,

```
shadebox(box with .n at w,h)
produces an error, whereas
shadebox(box with .n at w','h)
and
shadebox(box with .n at (w,h))
do not.
```
5. **Default directions and lengths:** The *linespec* argument of element macros requires both a direction and a length, and if either is omitted, a default value is used. Writing

 $source(up_$ 

draws a source up a distance equal to the current lineht value, which may cause confusion. Writing

source(0.5)

draws a source of length 0.5 units in the current pic default direction, which is one of right, left, up, or down. It is usually better to specify both the direction and length of an element, thus:

 $source(up$  elen $)$ .

The effect of a *linespec* argument is independent of any direction set using the Point or similar macros. To draw an element at an obtuse angle (see Section 6) try, for example,

Point  $(45)$ ; source(to rvec  $(0.5,0)$ )

6. **Quotes:** Single quote characters are stripped in pairs by m4, so the string

```
"''inverse''"
```
will be typeset as if it were

"'inverse'".

The cure is to add single quotes.

The only subtlety required in writing m4 macros is deciding when to quote arguments. In the context of circuits it seemed best to assume that macro arguments would not be protected by quotes at the level of macro invocation, but should be quoted inside each macro. There may be cases where this rule is not optimal or where the quotes could be omitted.

7. **Dollar signs:** The *i*-th argument of an m4 macro is  $\hat{\boldsymbol{\mathsf{s}}}i$ , where *i* is an integer, so the following construction can cause an error when it is part of a macro,

"\$0\$" rjust below

since \$0 expands to the name of the macro itself. To avoid this problem, put the string in quotes or write "\$''0\$".

8. **Name conflicts:** Using the name of a macro as part of a comment or string is a simple and common error. Thus,

arrow right "\$\dot x\$" above

produces an error message because dot is a macro name. Macro expansion can be avoided by adding quotes, as follows:

arrow right '"\$\dot x\$"' above

Library macros intended only for internal use have names that begin with m4 to avoid name clashes, but in addition, a good rule is to quote all LATEX in the diagram input.

If extensive use of strings that conflict with macro names is required, then one possibility is to replace the strings by macros to be expanded by LATEX, for example the diagram

.PS

```
box "\stringA"
```
.PE

with the LaTeX macro

\newcommand{\stringA}{

Circuit containing planar inductor and capacitor}

9. **Current direction:** Some macros, particularly those for labels, do unexpected things if care is not taken to preset the current direction using macros right, left,  $up_$ ,  $down_$ , or rpoint  $(\cdot)$ . Thus for two-terminal macros it is good practice to write, e.g.

 $resistor(up_{from A to B)}$ ;  $rlabel(A,1)$ 

rather than

resistor(from  $A$  to  $B$ ); rlabel(, $R_1$ ),

which produce different results if the last-defined drawing direction is not up. It might be possible to change the label macros to avoid this problem without sacrificing ease of use.

10. **Position of elements that are not 2-terminal:** The *linespec* argument of elements defined in [ ] blocks must be understood as defining a direction and length, but not the position of the resulting block. In the pic language, objects inside these brackets are placed by default *as if the block were a box*. Place the element by its compass corners or defined interior points as described in the first paragraph of Section 5 on page 13, for example

```
igbt(up_ elen_) with .E at (1,0)
```
11. **Pic error messages:** Some errors are detected only after scanning beyond the end of the line containing the error. The semicolon is a logical line end, so putting a semicolon at the end of lines may assist in locating bugs.

- 12. **Scaling:** Pic and these macros provide several ways to scale diagrams and elements within them, but subtle unanticipated effects may appear. The line  $\overline{PS} x$  provides a convenient way to force the finished diagram to width  $x$ . However if gpic is the pic processor then all scaled parameters are affected, including those for arrowheads and text parameters, which may not be the desired result. A good general rule is to use the scale parameter for global scaling unless the primary objective is to specify overall dimensions.
- 13. **Buffer overflow:** For some m4 implementations, the error message pushed back more than 4096 chars results from expanding large macros or macro arguments, and can be avoided by enlarging the buffer. For example, the option -B16000 enlarges the buffer size to 16000 bytes. However, this error message could also result from a syntax error.
- 14. **PSTricks anomaly:** If you are using PSTricks and you get the error message Graphics parameter 'noCurrentPoint' not defined.. then your version of PSTricks is older than August 2010. You can try the following:
	- (a) Update your PSTricks package.
	- (b) Instead, insert define('M4PatchPSTricks',) immediately after the .PS line of your diagram. This change prevents the line \psset{noCurrentPoint} from being added to the .tex code for the diagram. This line is a workaround for a "feature" of the current PSTricks \psbezier command that changes its behaviour within the \pscustom environment. This situation occurs rarely and so the line is unnecessary for most diagrams.
	- (c) Comment out the second definition of M4PatchPSTricks in pstricks.m4. The first definition works for some older PSTricks distributions. To disable the workaround totally, change the second definition to be define('M4PatchPSTricks',).

### **15 List of macros**

The following table lists the macros in libraries darrow.m4, libcct.m4, liblog.m4, libgen.m4, and files gpic.m4, mfpic.m4, and pstricks.m4. Some of the sources in the examples directory contain additional macros, such as for flowcharts, Boolean logic, and binary trees.

Internal macros defined within the libraries begin with the characters m4 or M4 and, for the most part, are not listed here.

The library in which each macro is found is given, and a brief description.

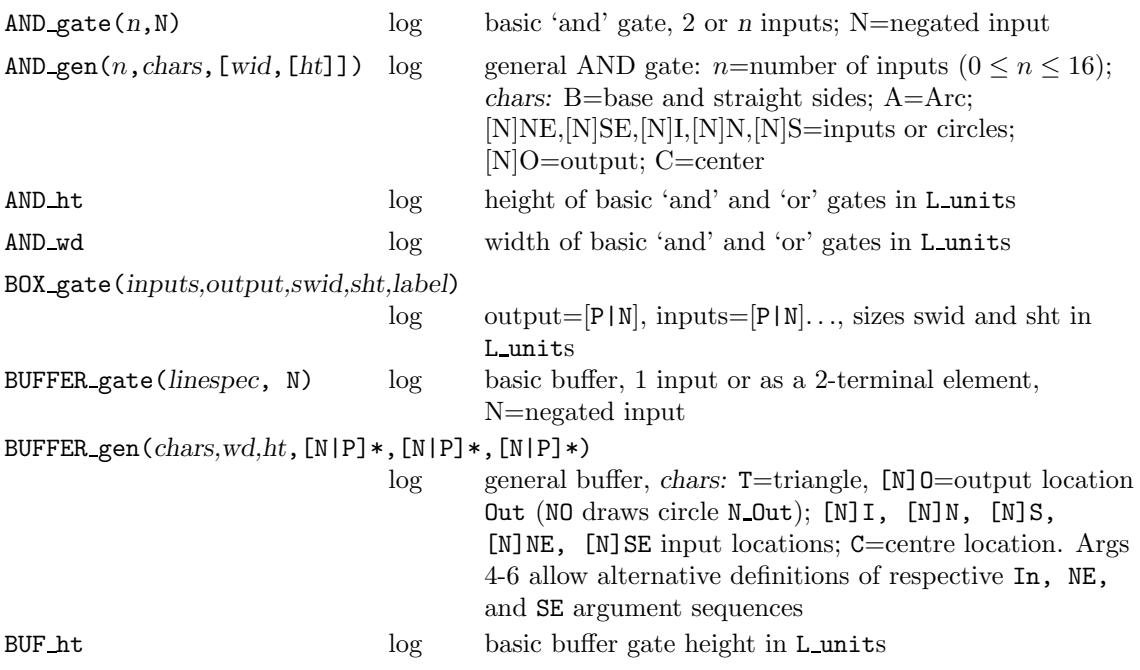

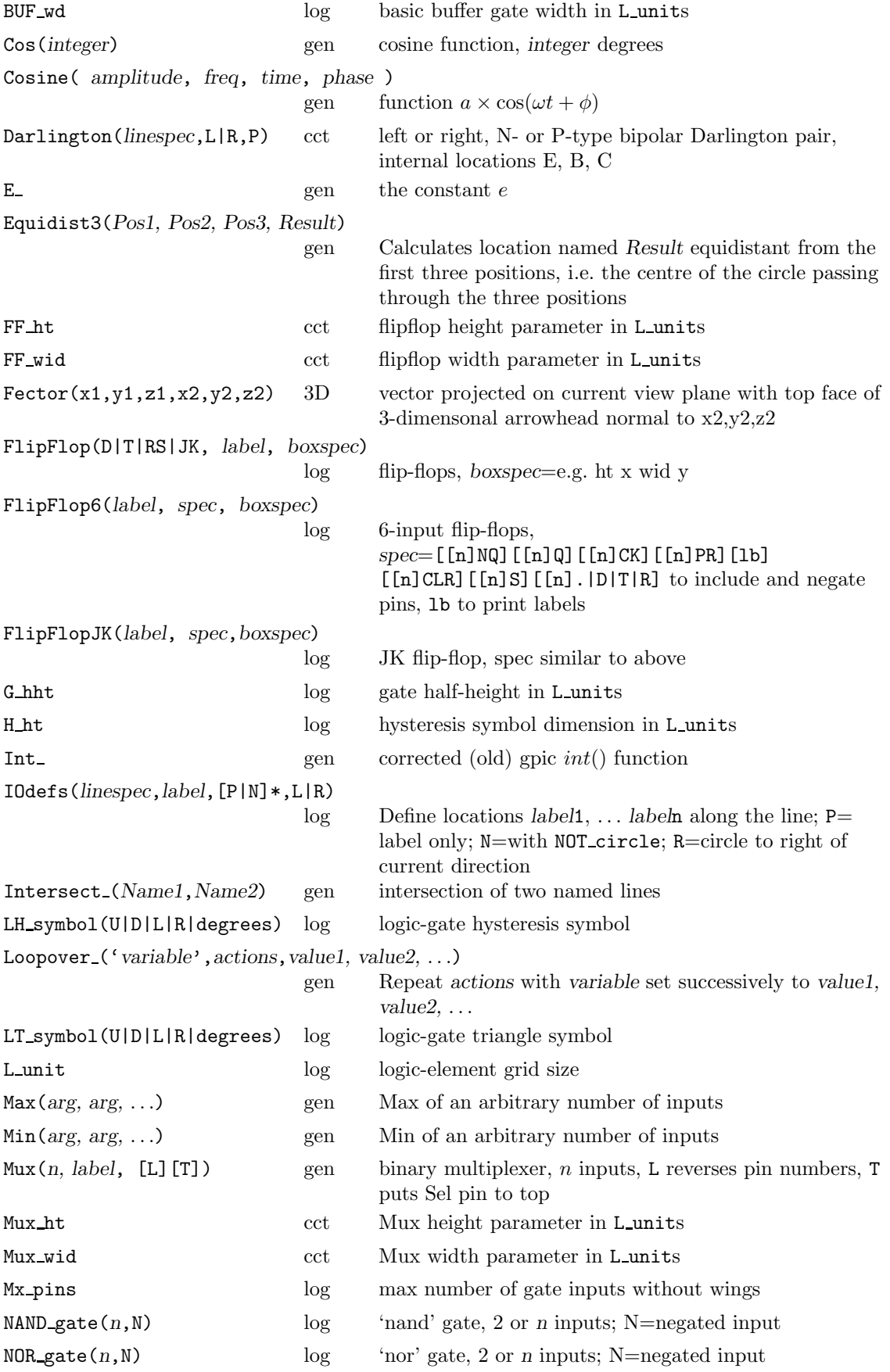

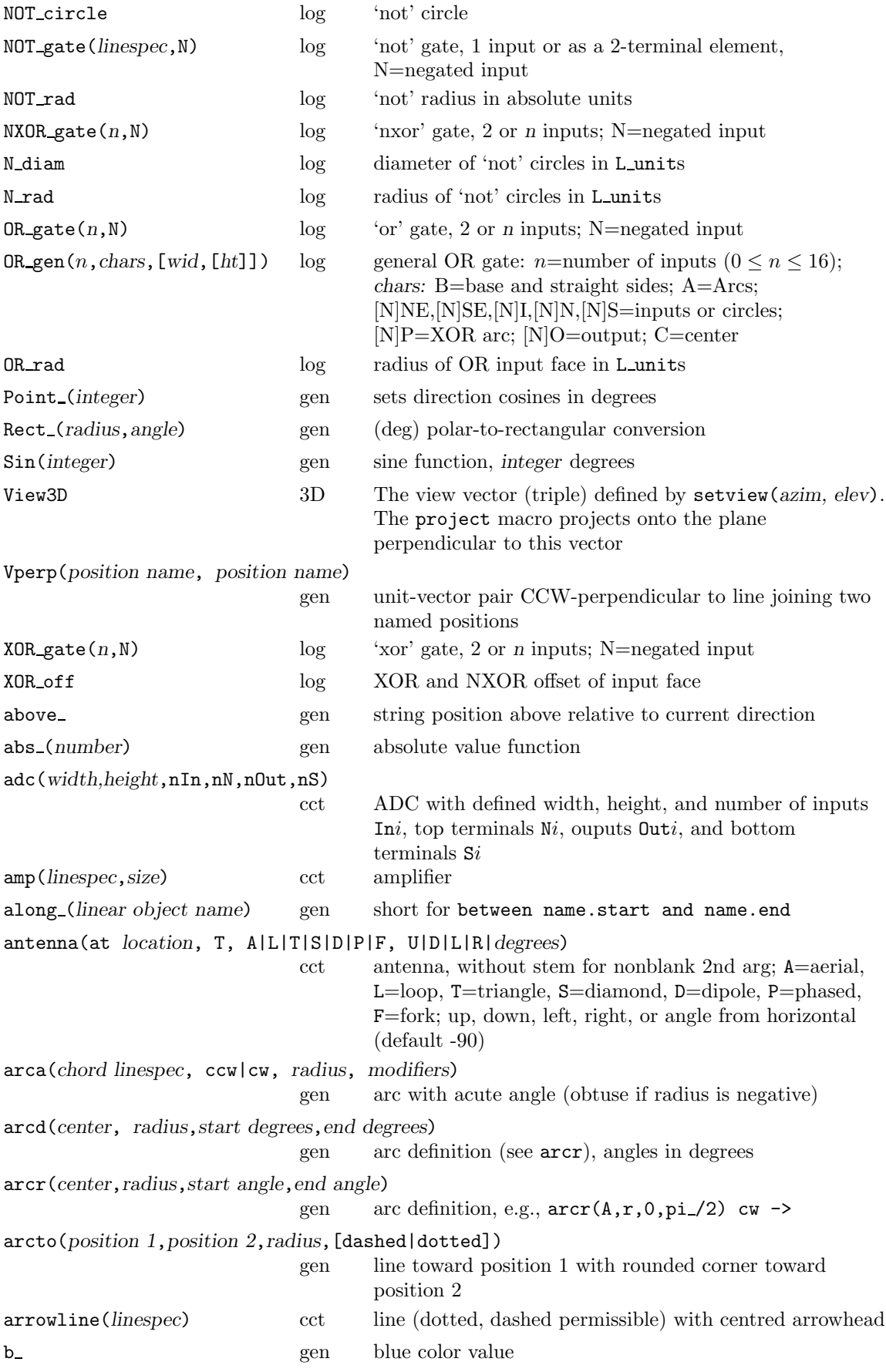

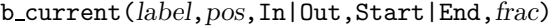

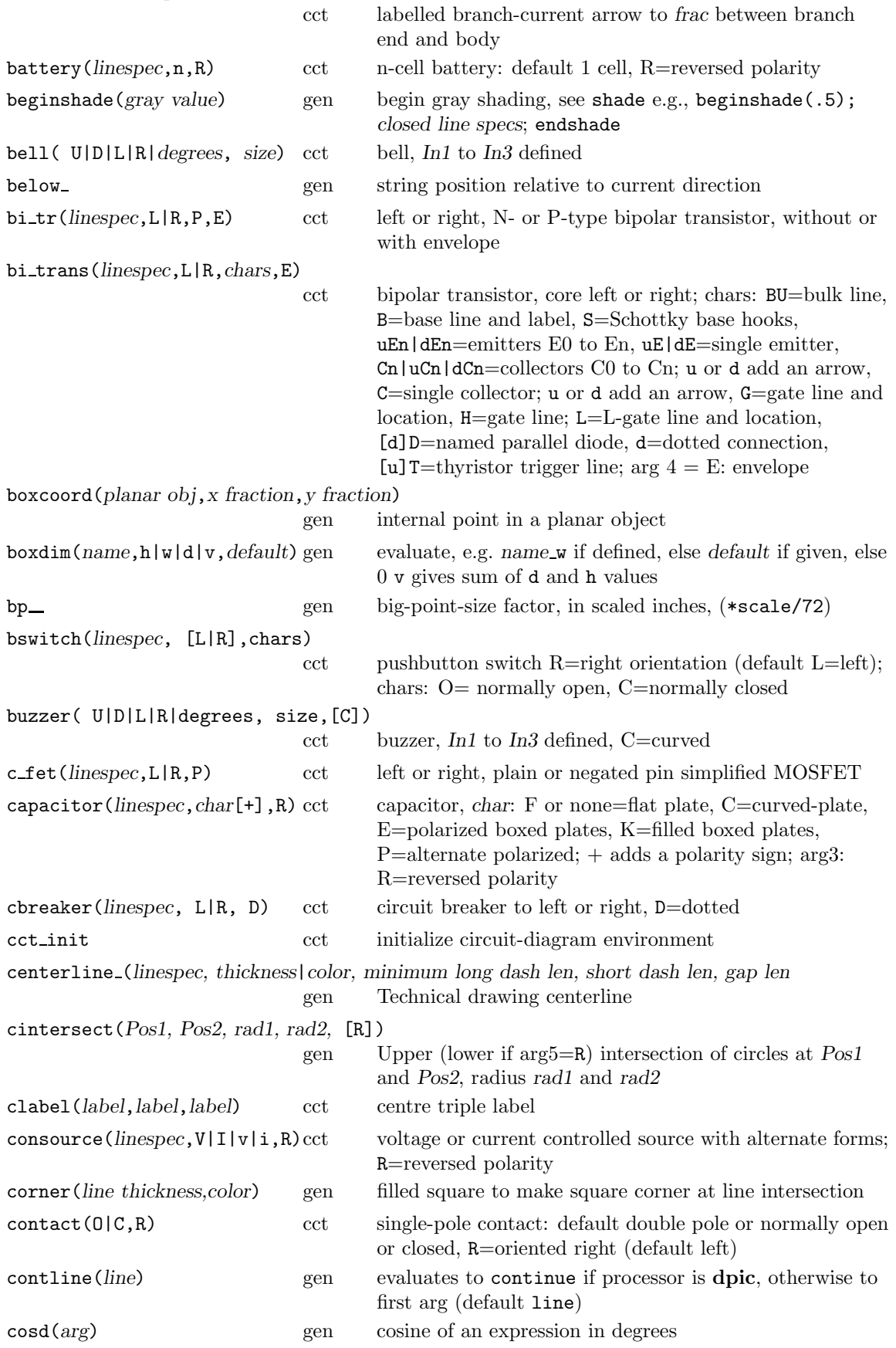

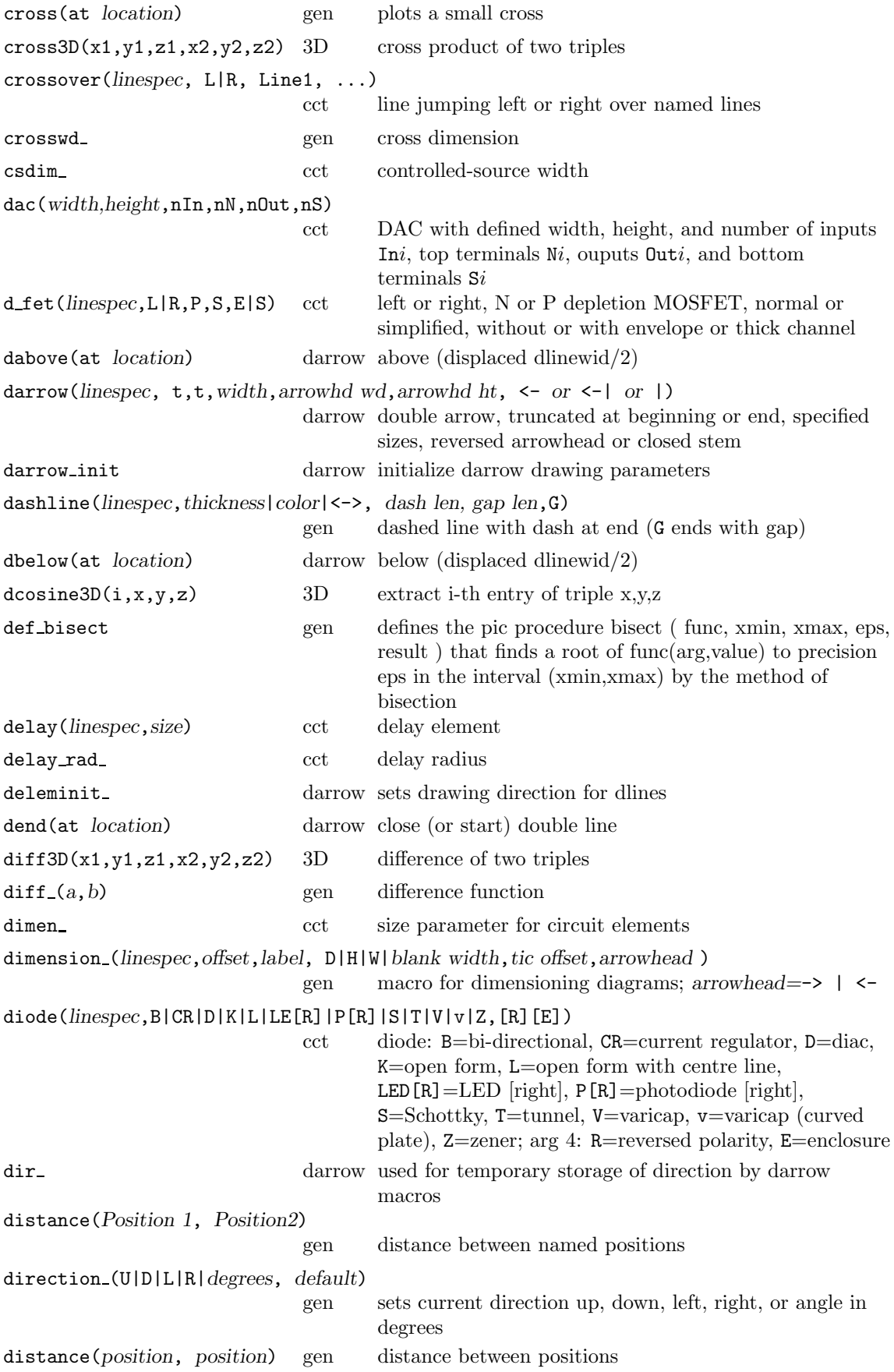

dlabel(*long*,*lat*,*label*,*label*,*label*)

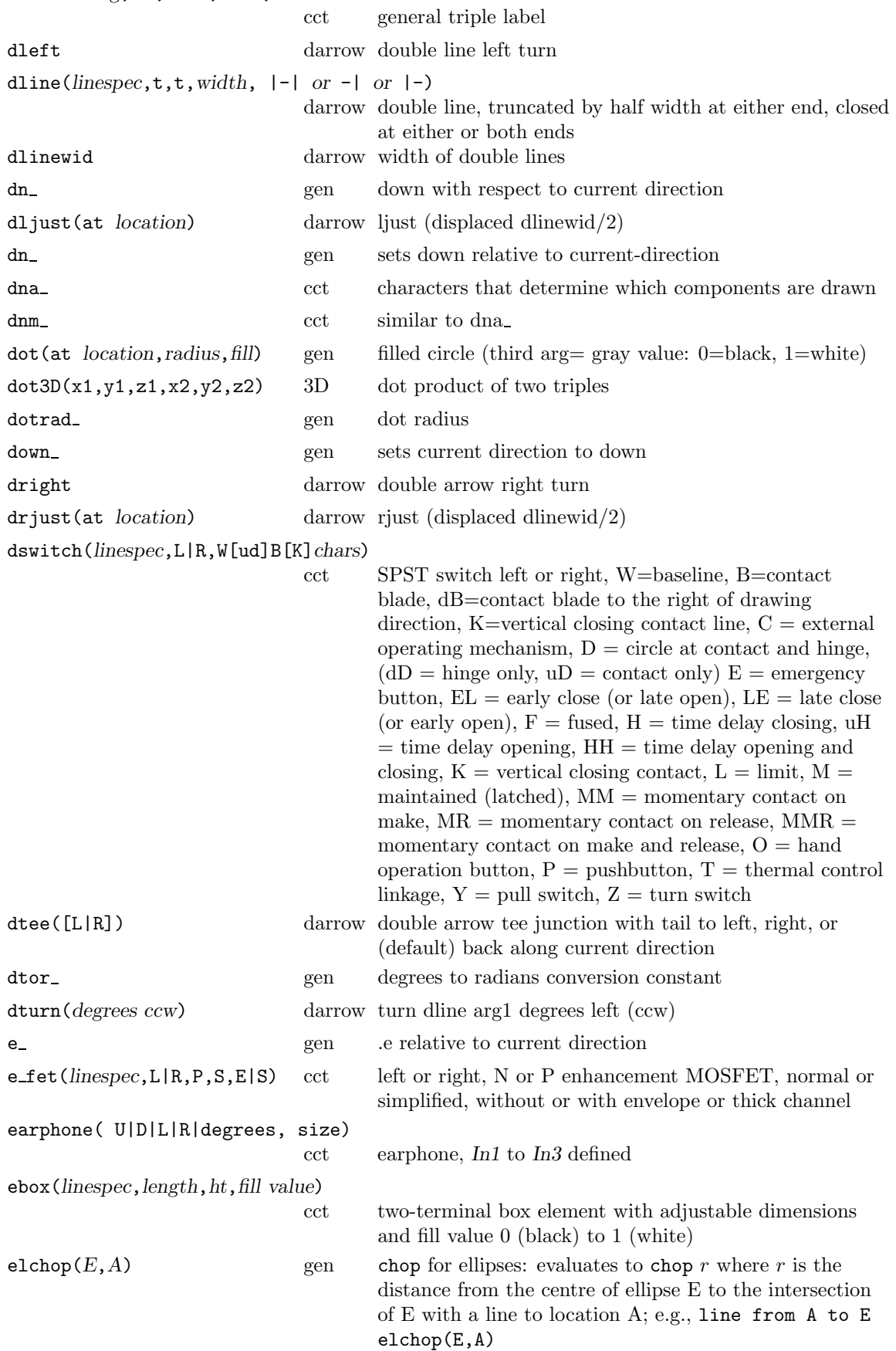

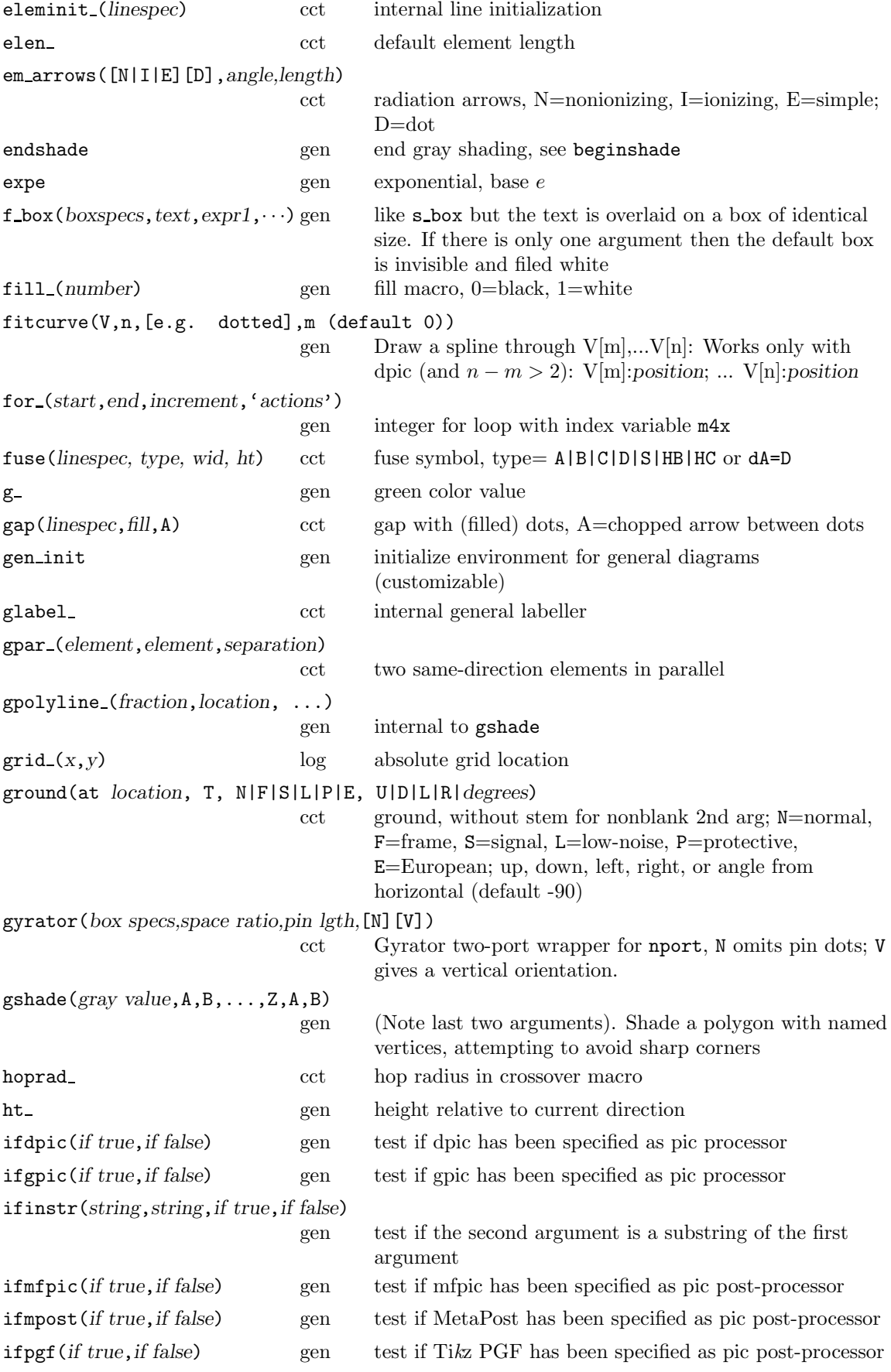

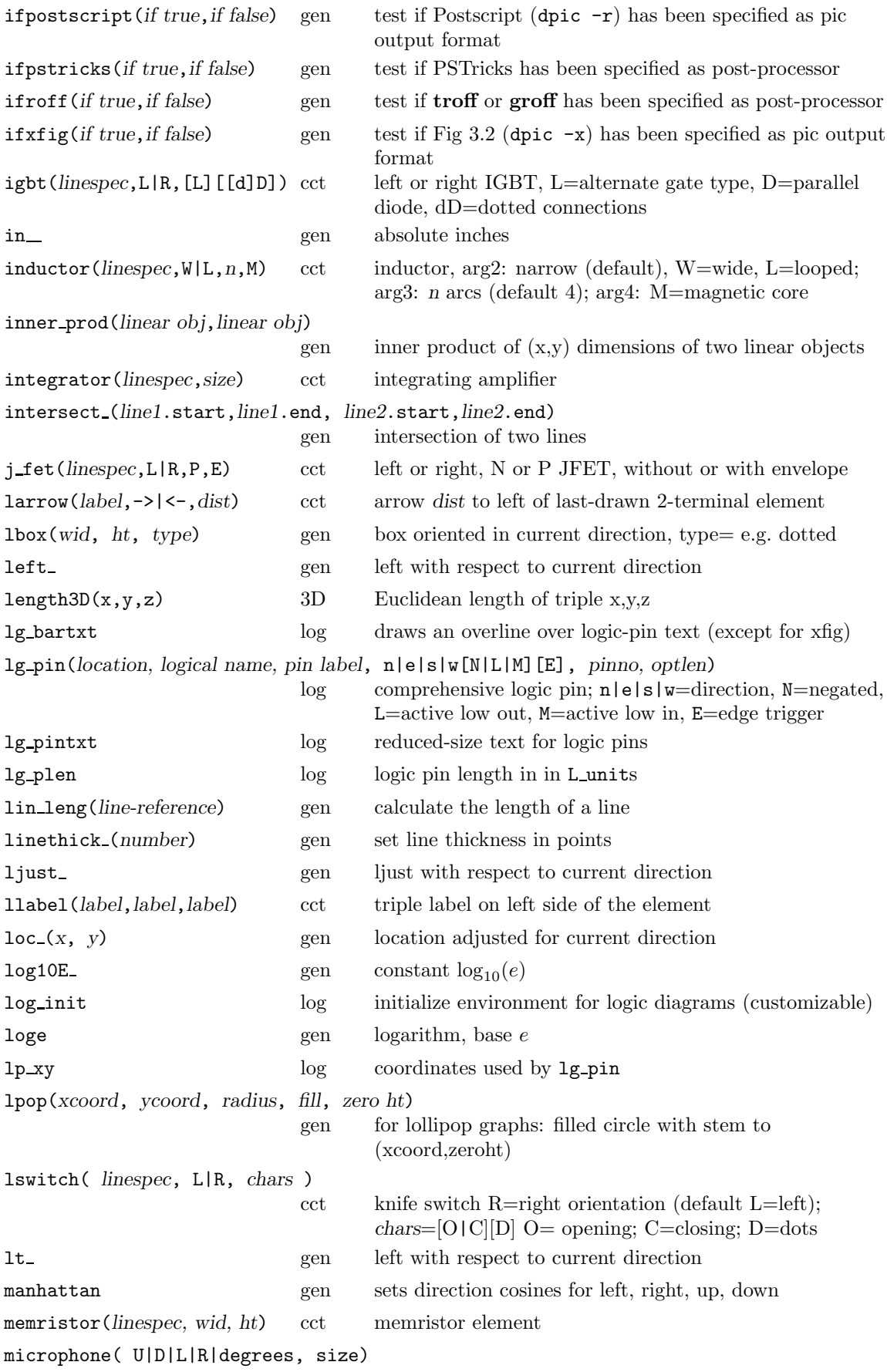

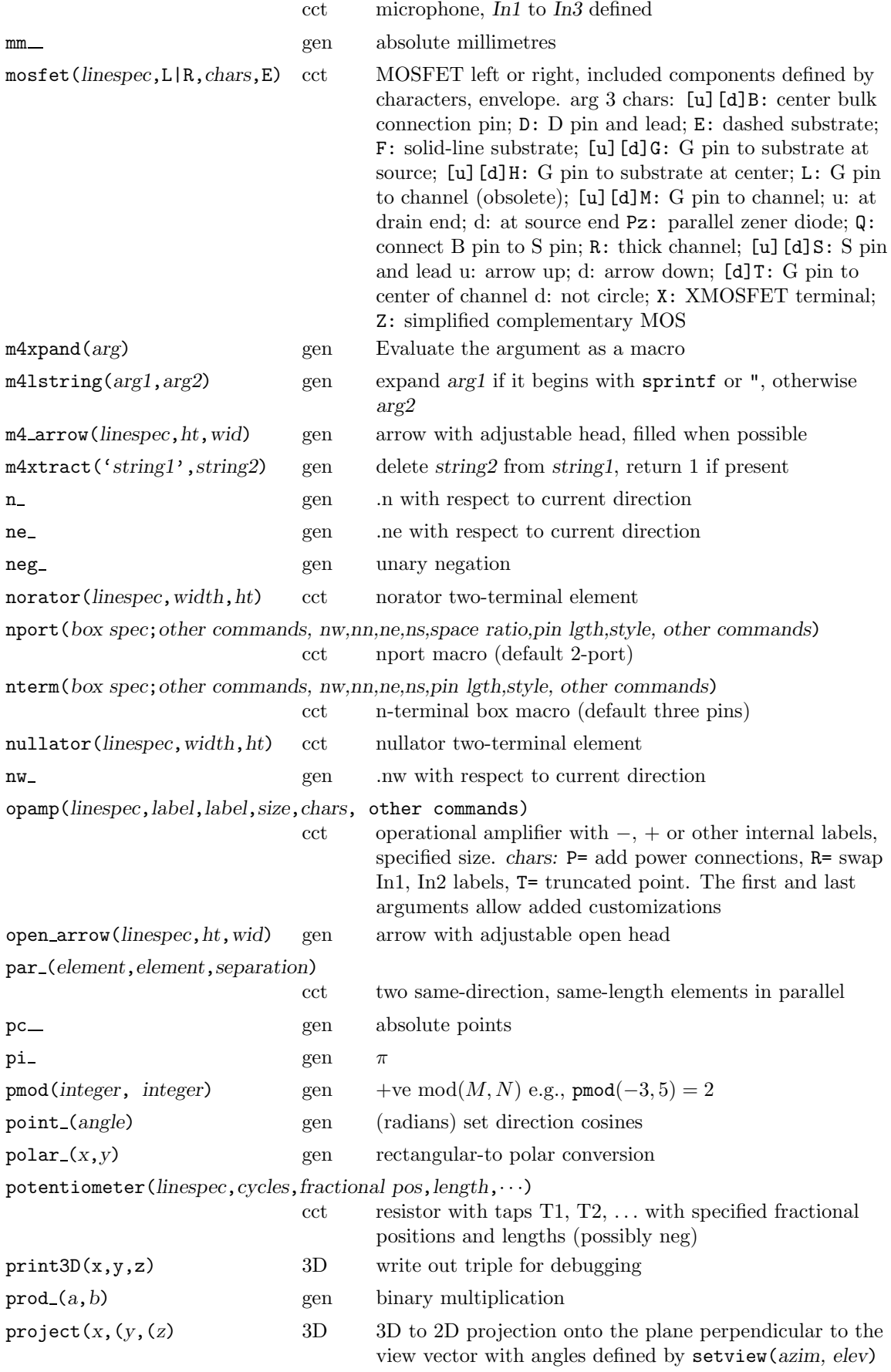

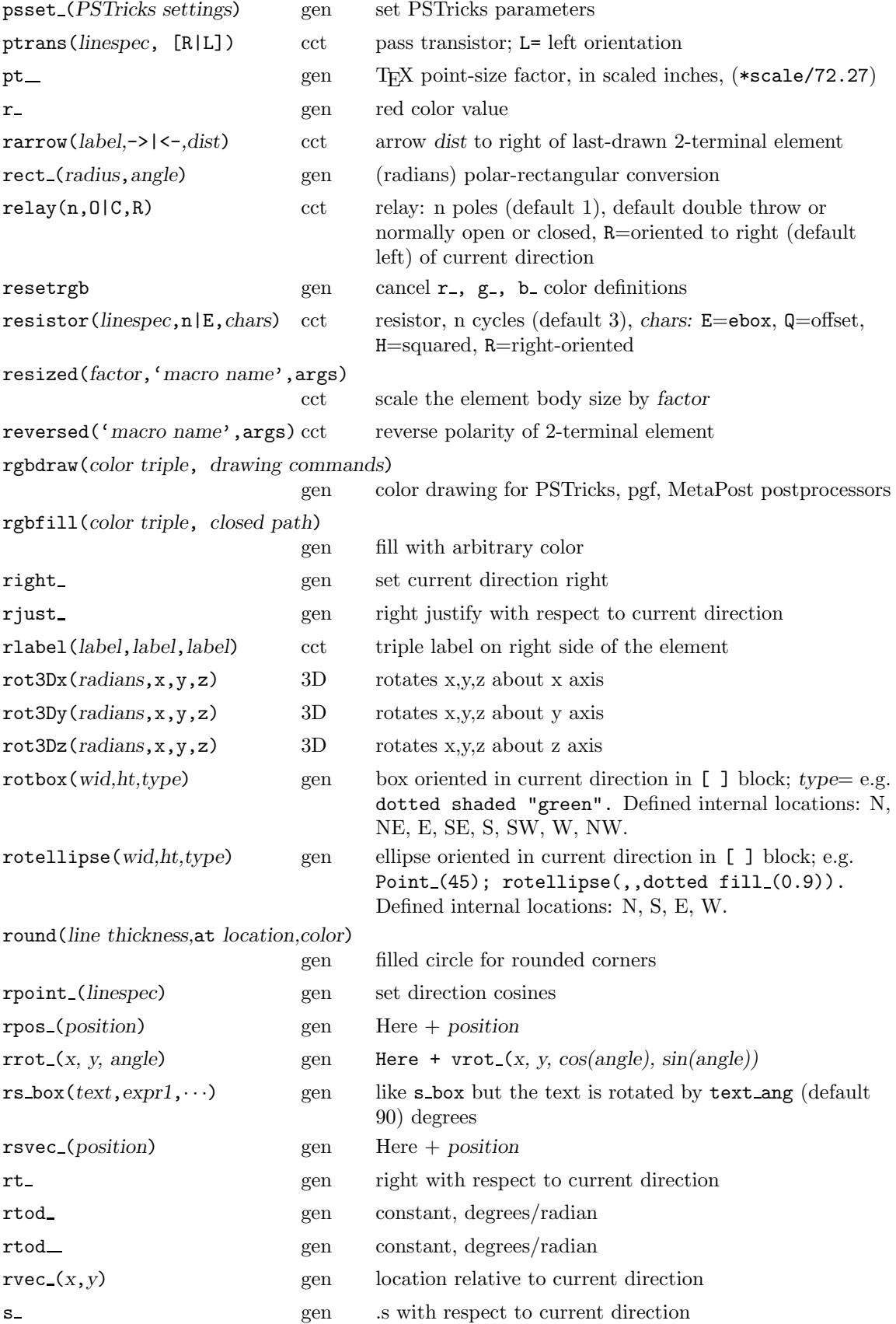

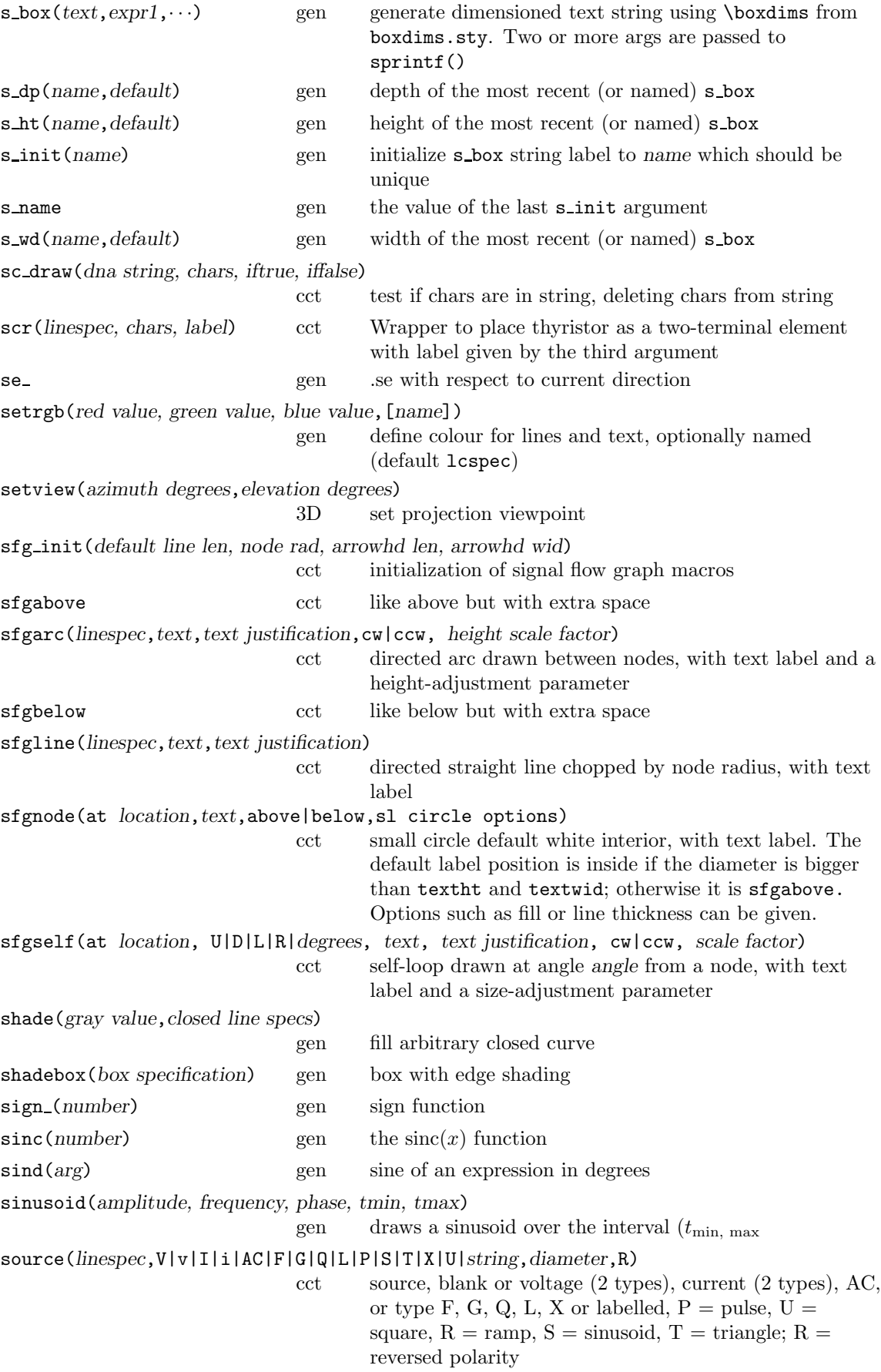

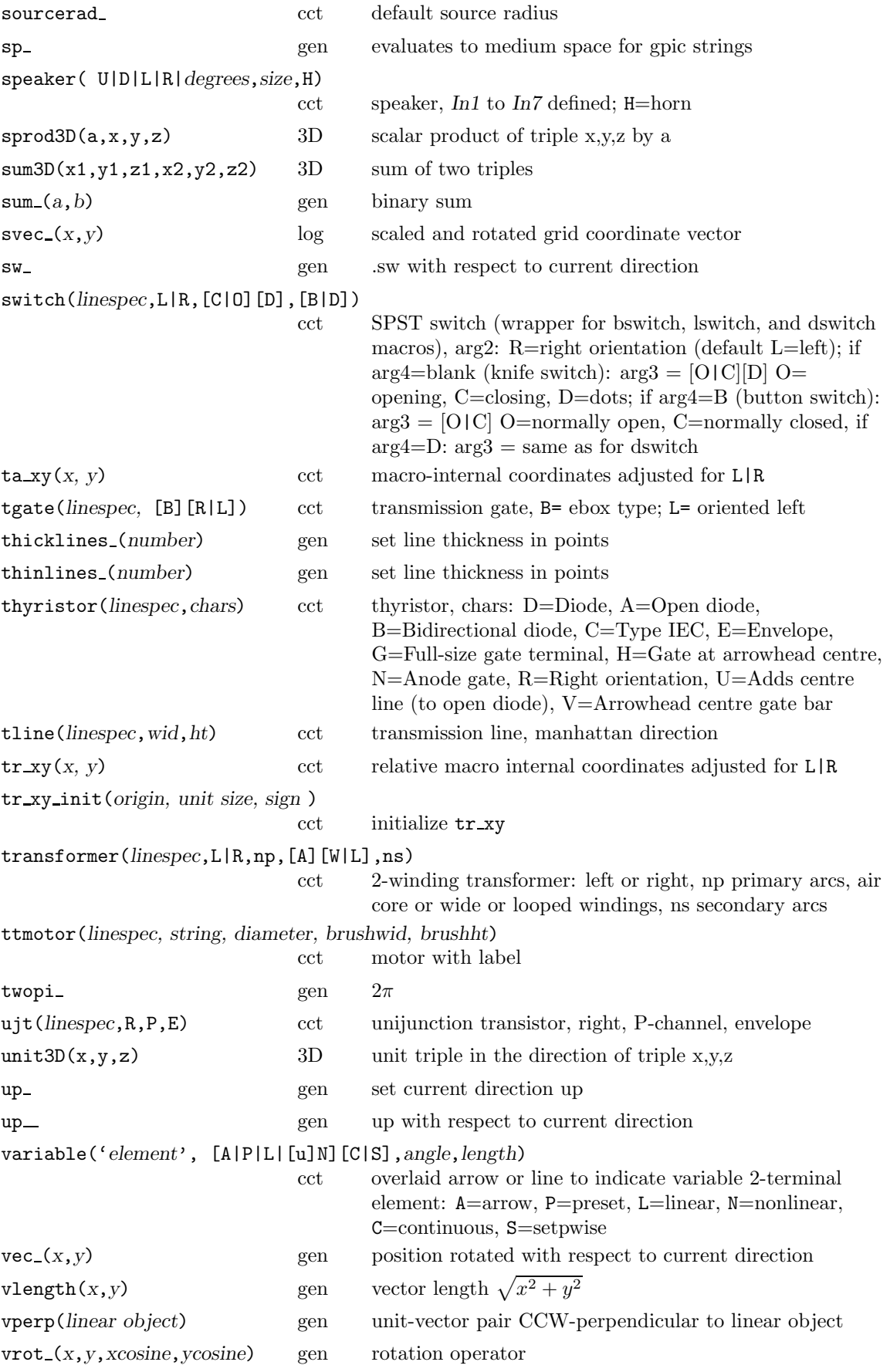

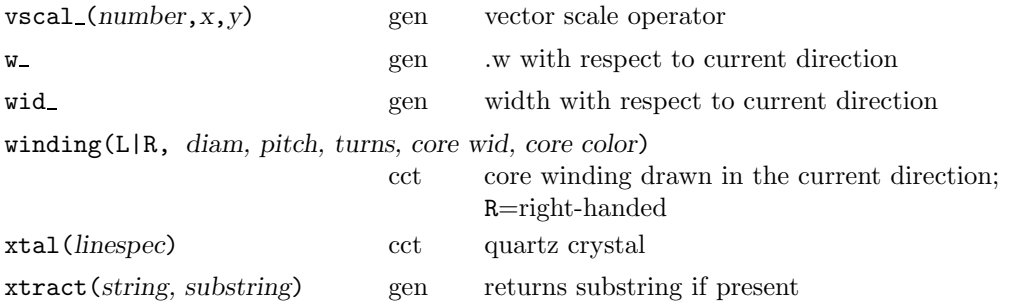

### **References**

- [1] J. Bentley. *More Programming Pearls*. Addison-Wesley, Reading, Massachusetts, 1988.
- [2] A. R. Clark. Using circuit macros, 1999. Courtesy of Alan Robert Clark at http://ytdp.ee. wits.ac.za/cct.html.
- [3] The Free Software Foundation. Gpic man page, 1992.
- [4] D. Girou. Pr´esentation de PSTricks. *Cahiers GUTenberg*, 16, 1994. http://www.gutenberg. eu.org/pub/GUTenberg/publicationsPDF/16-girou.pdf.
- [5] M. Goossens, S. Rahtz, and F. Mittelbach. *The LATEXGraphics Companion*. Addison-Wesley, Reading, Massachusetts, 1997.
- [6] J. D. Hobby. A user's manual for MetaPost, 1990.
- [7] KDE-Apps.org. Cirkuit, 2009. KDE application: http://kde-apps.org/content/show.php/ Cirkuit?content=107098.
- [8] B. W. Kernighan and D. M. Richie. The M4 macro processor. Technical report, Bell Laboratories, 1977.
- [9] B. W. Kernighan and D. M. Richie. PIC—A graphics language for typesetting, user manual. Technical Report 116, AT&T Bell Laboratories, 1991.
- [10] Thomas K. Landauer. *The Trouble with Computers*. MIT Press, Cambridge, 1995.
- [11] E. S. Raymond. Making pictures with GNU PIC, 1995. In GNU groff source distribution.
- [12] T. Rokicki. DVIPS: A TEX driver. Technical report, Stanford, 1994.
- [13] R. Seindal *et al*. GNU m4, 1994. http://www.gnu.org/software/m4/manual/m4.html.
- [14] T. Van Zandt. PSTricks user's guide, 1993.